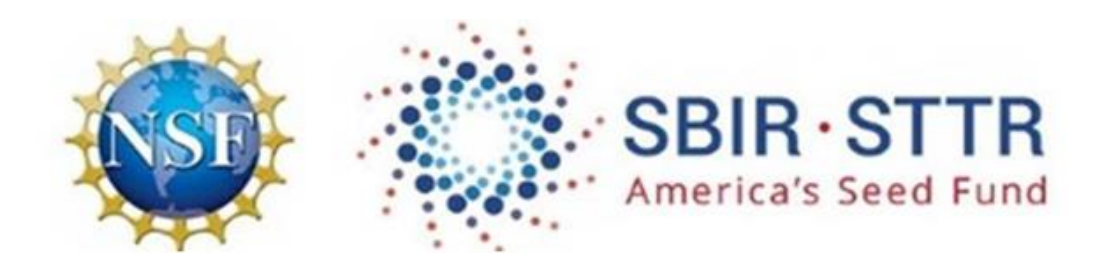

# **NSF SBIR/STTR Phase II**

# **Step-by-Step Guide for Entering Proposal in FastLane**

**For formatting requirements, [click here](https://www.nsf.gov/pubs/policydocs/pappg17_1/index.jsp?org=NSF) to visit the Proposal & Award Policies & Procedures Guide (PAPPG).** 

# **If the PAPPG differs from the Phase II Proposal Preparation Instructions, these instructions take precedence.**

**ADA & 508 Compliance Assistance - Please Call the FastLane Help Desk at 1-800-673-6188.** 

\*\*\*\*\*\*\*\*\*\*\*\*\*\*\*\*\*\*\*\*\*\*\*\*\*\*\*\*\*\*\*\*\*\*\*\*\*\*\*\*\*\*\*\*\*\*\*\*\*\*\*\*\*

**Please visit our Phase II Proposal Information website to download all required forms and for full details about proposal requirements:** [http://www.nsf.gov/eng/iip/sbir/how-to-apply\\_phaseii.jsp](http://www.nsf.gov/eng/iip/sbir/how-to-apply_phaseii.jsp) 

Read the "[SBIR/STTR Phase II Proposal Contents](http://www.nsf.gov/eng/iip/sbir/documents/Phase%20II%20NSF%20SBIR.pdf)" guide carefully prior to drafting and submitting a Phase II proposal to NSF.

**For Assistance with FastLane - Please Call the FastLane Help Desk at 1-800-673-6188.** 

\*\*\*\*\*\*\*\*\*\*\*\*\*\*\*\*\*\*\*\*\*\*\*\*\*\*\*\*\*\*\*\*\*\*\*\*\*\*\*\*\*\*\*\*\*\*\*\*\*\*\*\*\*

To get started follow the steps outlined below:

- 1. Go to the FastLane home page [http://www.FastLane.nsf.gov](http://www.fastlane.nsf.gov/)
- 2. Select the **Proposal, Awards & Status link** on the top (blue) menu bar.

**Proposals, Awards and Status** 

3. Fill in Log In information in the "PI/CO-PI Log In" box on the right side of the screen.

**Note: The Principal Investigator (PI) for the proposed Phase II project should login and prepare the proposal.** 

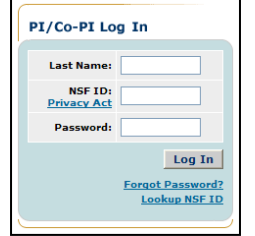

- Click the **"Log In"** button

4. On the **Principal Investigator (PI)/Co-Principal Investigator (CO-PI) Management** screen, select **"Proposal Functions"**

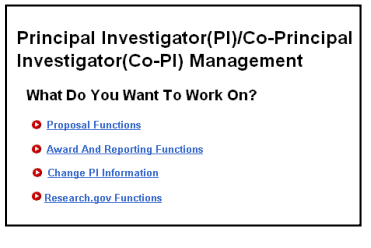

5. On the **Proposal Functions** screen, click "**Proposal Preparation"**

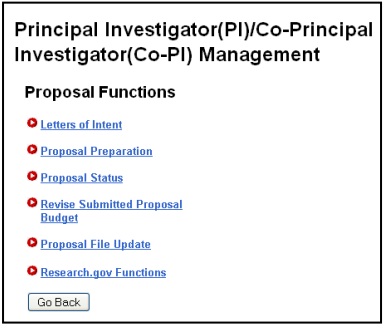

6. On the **Principal Investigator (PI) Information** screen, check the PI information for accuracy. You may choose to update or edit the PI information by selecting the **"Edit PI Information"** button. Then click the **"Prepare Proposal"** button.

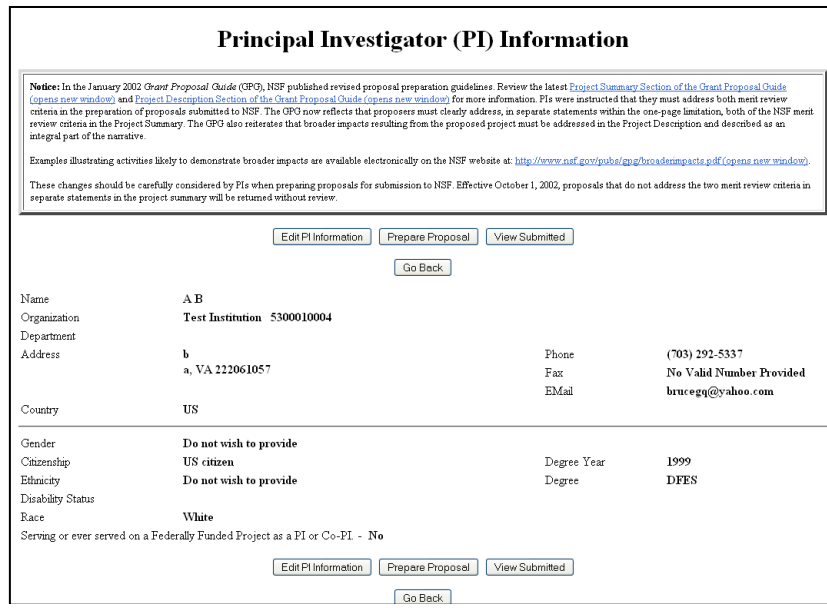

7. Once you select to prepare your proposal the **Proposal Actions** Screen appears. Scroll down past the **Temporary Proposals in Progress** section to the **Create New Proposal** section at the bottom, and click on the appropriate "*SBIR Phase II"* **or "***STTR Phase II"* button.

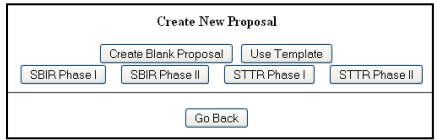

8. The **SBIR/STTR Phase I Selector** screen appears. **Important!** You will see a listing of your company's SBIR/STTR Phase I Awards in which you served as PI. **Highlight** the SBIR/STTR Phase I award for which you are submitting a Phase II proposal.

**For a PI change between Phase I and Phase II** - **NO Awards will appear**; type in the Phase I Award Number - Scroll down and click on the **Use** button. This will automatically assign the person who started the proposal in FastLane to be assigned as the new PI for the Phase II proposal.

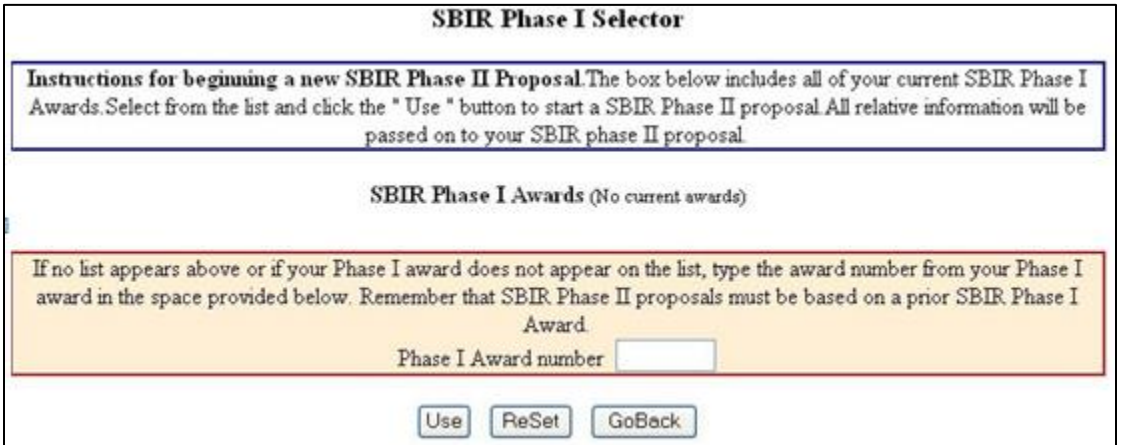

*The Form Preparation screen is the control center for proposal development. All of the GO buttons move you to each of the different modules that you need to complete in order to prepare your proposal. It is strongly advised that you prepare each of the sections offline and then upload the sections to each of the modules. The Budget is the only section for which you will need to enter the information directly into FastLane; however, the budget justification(s) can be prepared offline and uploaded into the Budget Justification module.*

9. At the top of the **Form Preparation** page will be the text *Forms for Temp Proposal #* - this number will be used as a reference throughout the preparation process. *When your FastLane Contact/SPO finally submits your proposal to NSF, your proposal will be assigned an official NSF proposal number, the first two digits of which will match the fiscal year in which the proposal was submitted (e.g. proposals submitted between October 1, 2012 and September 30, 2013 will be numbered 13xxxxx). This official proposal number should be used in all further communications with NSF.* 

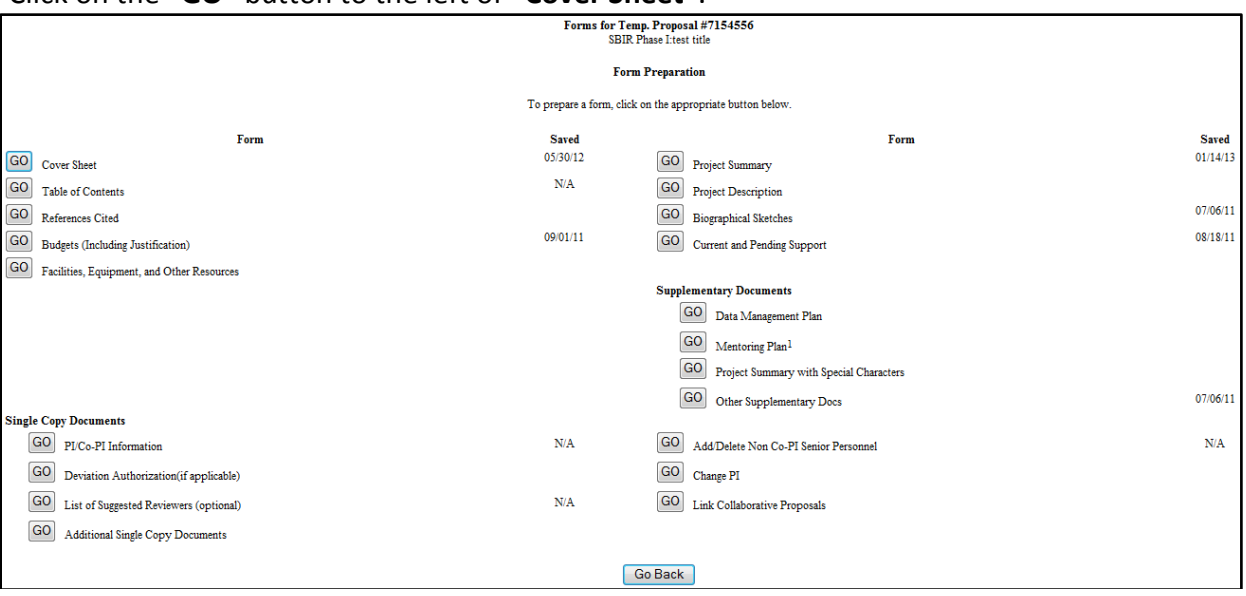

Click on the **"GO"** button to the left of **"Cover Sheet"**.

The Cover Sheet has been divided into four sections. To complete the Cover Sheet you must complete all four sections.

9a. The first Cover Sheet **"GO"** Button is **"Awardee Organization/Primary Place of Performance Selection"**

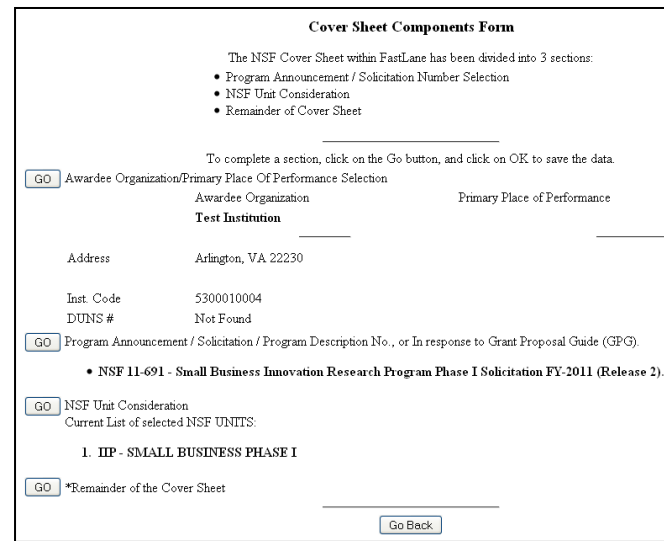

The Awardee Organization information is pre-populated from the PI information. Click on the **"Add/Change Primary Place of Performance"** button to make necessary updates.

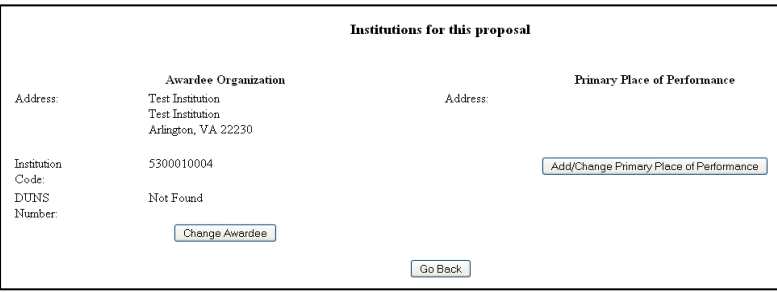

- $\checkmark$  STTR proposals should click "Add/Change Primary Place of Performance" and enter data for the mandatory sub-awardee research institution.
- $\checkmark$  SBIR proposers may select a sub-awardee research organization (if applicable) for the Primary Place of Performance, or should select "Same as Awardee Organization".
- When inputting an address for the "Primary Place of Performance", you **must** include the **nine-digit zip code**. (Proposers are advised to use the United States Postal Service website to look up their nine-digit zip code at [www.usps.com\)](http://www.usps.com/)

After the Primary Place of Performance is identified, click **"Save Primary Place of Performance"**.

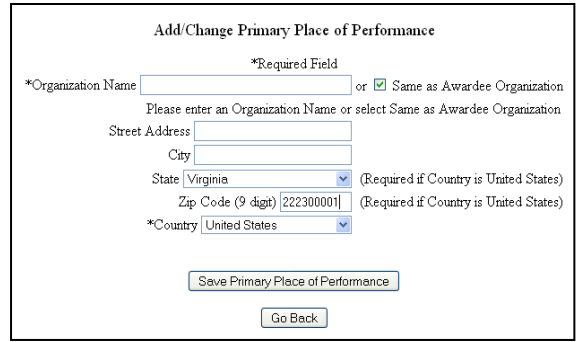

After saving, click **"Go Back"** on the "Add/Change Primary Place of Performance" and the "Institutions for this Proposal" page to return to the Cover Sheets Components Form.

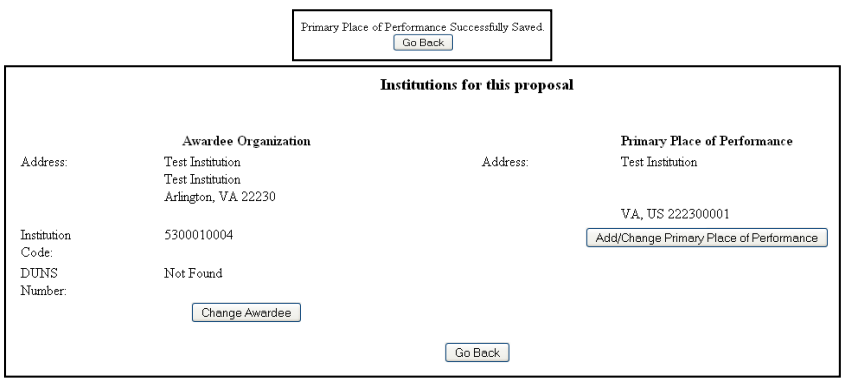

9b. The second Cover Sheet **"GO"** Button is **"Program Announcement / Solicitation / Program Description"**

and

9c. The third Cover Sheet **"GO"** Button is **"NSF Unit Consideration"**

\* The "Program Announcement/Solicitation/Program Description Number" and the "NSF Unit Consideration" will appear automatically, pre-populated with the correct data from your Phase I award.

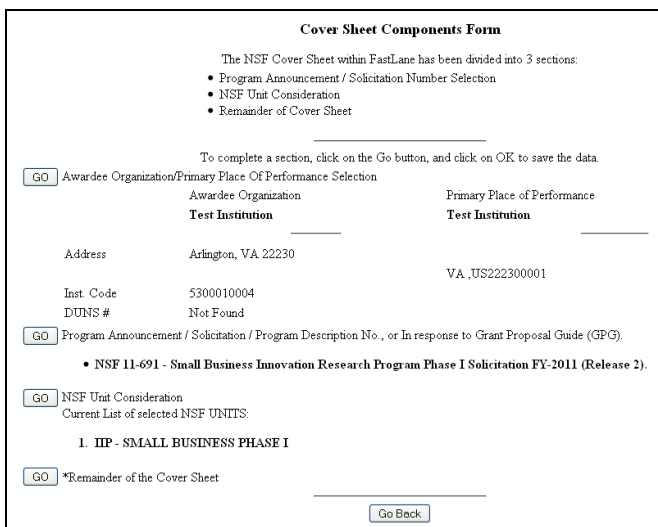

9d. The fourth Cover Sheet **"GO"** Button is **"Remainder of the Cover Sheet"**

Click the **"GO"** button and provide the required information to complete the cover sheet.

**"Title of Proposed Project":** The system has already been programmed for each title to begin with **SBIR Phase II**: or **STTR Phase II:**

*\* Please include two spaces after the colon before typing the project title.* 

*\* Please do not use acronyms in the proposal title. The title will be public information and should be crafted to clearly convey the technical purpose of the project.* 

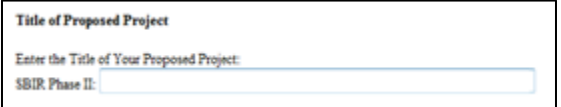

**"Budget and Duration Information"**: Three items are requested.

- **Requested Amount:** Enter the requested amount of funds. This number should match the total funds line as listed in the budget.
	- **SBIR/STTR Phase II budgets cannot exceed \$750,000.**
- $\checkmark$  Proposal Duration: Enter 24 months in the box.
- **Requested Starting Date:** For deadline dates in August, enter the following March 1st. For deadline dates in February, enter the following September  $1<sup>st</sup>$ . (Time elapsed from Phase II proposal submission to award is typically between 6-9 months, dependent on CAAR review.)

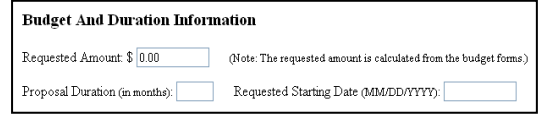

**"Announcement and Consideration Information", "Principal Investigator (PI) Information"** and **"Co-Principal Investigator (Co-PI) Information"**: These sections will automatically populate.

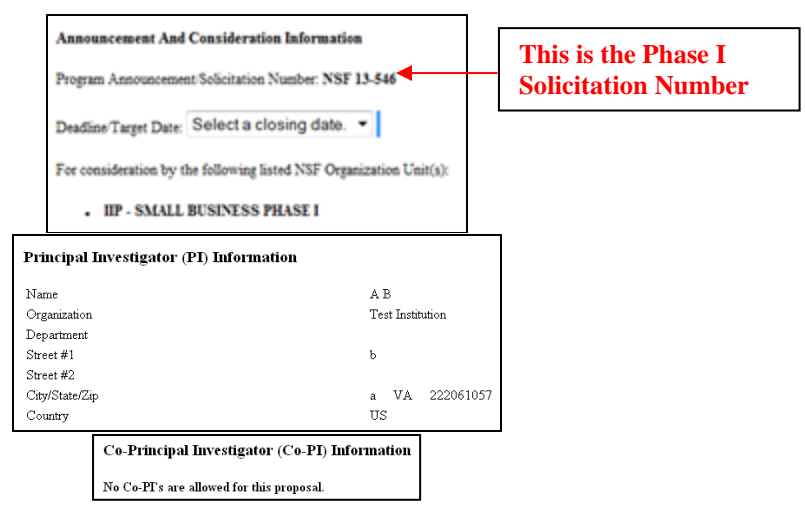

*Remember you have two or three opportunities to submit your Phase II proposal, depending on when your Phase I award was issued. Check your Award Letter if you need clarification.* 

**"Previous NSF Award"**: Do not check the box. *Preliminary proposals are not accepted in the SBIR/STTR Program* 

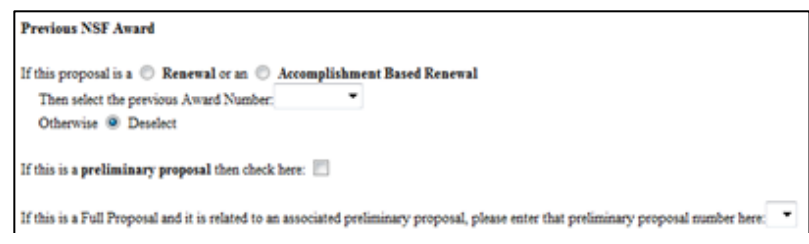

**"Other Federal Agencies"**: Provide a listing of all other Federal agencies to which you have submitted, or plan to submit, this proposal.

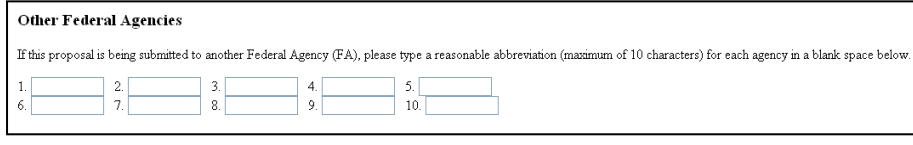

**"Awardee Organization Information"**: This section has your Organization Name, Address, and Organization Code (this is a code assigned by NSF to your organization). All of this information should be pre-populated. The company's Employer Identification Number (**EIN**) and Taxpayer Identification Number (**TIN**) must be provided.

Under the "Check all that apply to the Awardee Organization (see NSF PAPPG for Definitions)" you should always check the following two boxes:

- $\checkmark$  For Profit
- $\checkmark$  Small Business

Check the appropriate box(s) if your company is a Minority or Woman-Owned Business.

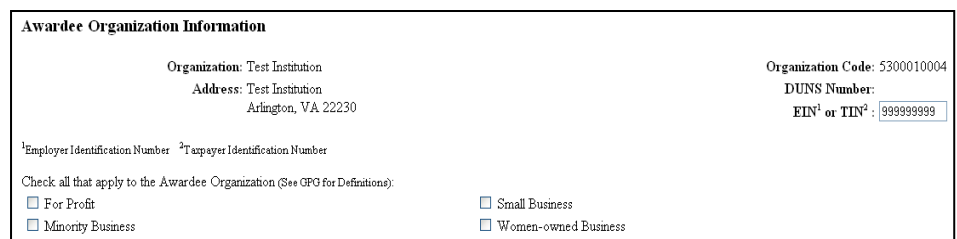

#### **"Primary Place of Performance"**: This section will automatically populate.

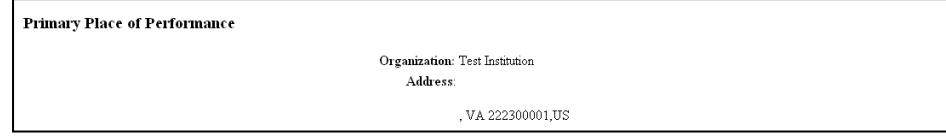

**"Other Information"**: Check the appropriate box(s) that are applicable to your proposal.

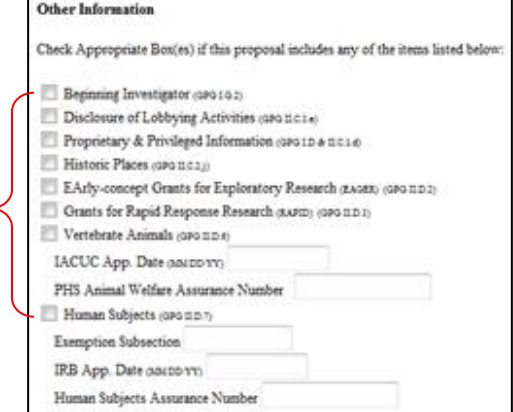

**"Funding Mechanism":** Select "Research – other than RAPID or EAGER"

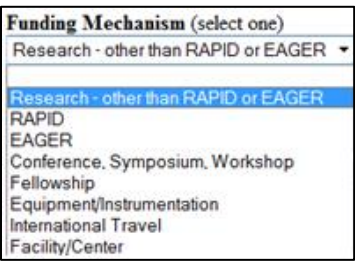

**"Collaborative Status":** Select "Not a collaborative proposal"

- **Collaborative Status (select one)** A collaborative proposal from one organization (GPG ILD.4.a) A collaborative proposal from multiple organizations (GPG ILD.4.b)
- · Not a collaborative proposal

**"Small Business Innovation Research"**: Select the appropriate topic from the drop down box and type in the appropriate subtopic (reference solicitation).

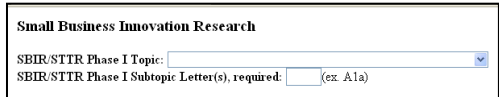

**"The Small Business Concern Certifies"**: Answer all of the following questions.

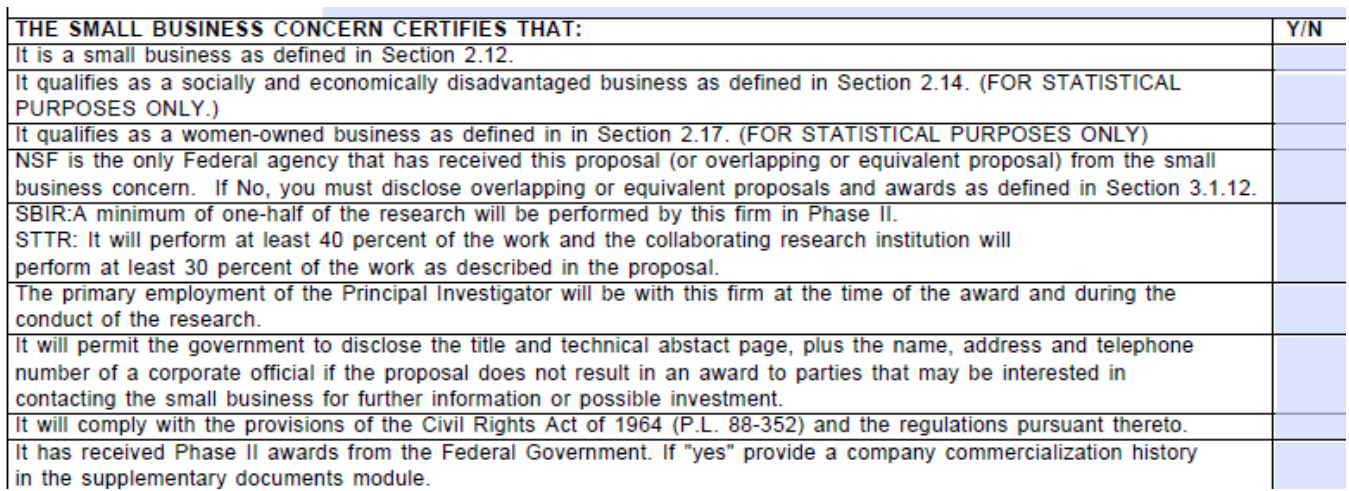

*NOTE: If the PI responds "YES" to the question "It has received Phase II awards from the Federal Government" then a Company Commercialization History (on the NSF template) must be provided in the proposal or else the entire proposal will be returned without review. Template available here:* <http://www.nsf.gov/eng/iip/sbir/CommercialHistoryTemplate.xls>

**"Company Officer Information (For Business and Financial Matters)", "Other Information", "Affiliated Companies", "Research Institution Investigator"** and **"Proprietary Notice"**: Fill in all requested information.

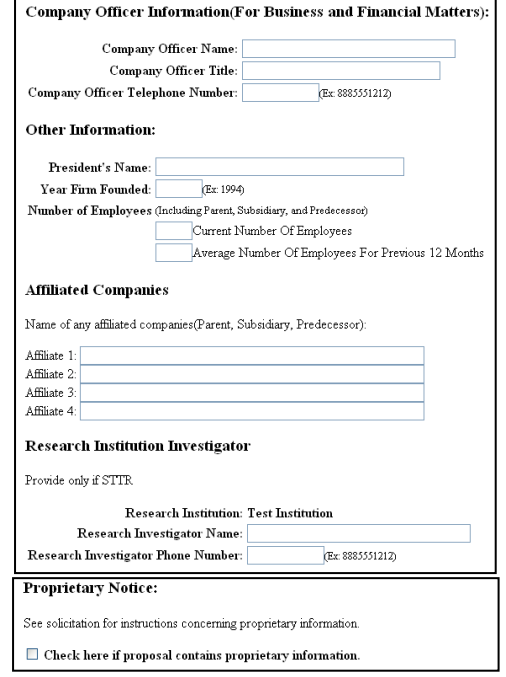

**"Debarment and Suspension Certification"** and **"Authorized Representative"**: Read each section carefully, answer question(s) and provide any additional information (if applicable). Click **"OK"** and then select **"Go Back"** to return to the "Form Preparation" screen.

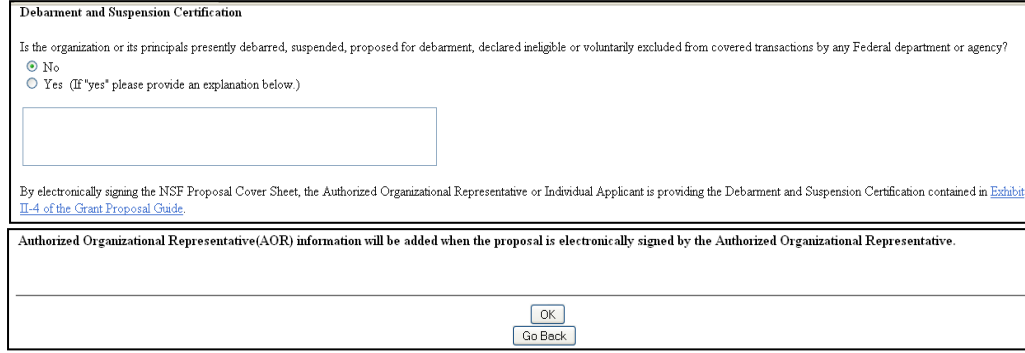

#### 10. Click on the **"Go"** button to the left of **"Add/Delete Non Co-PI Senior Personnel"**:

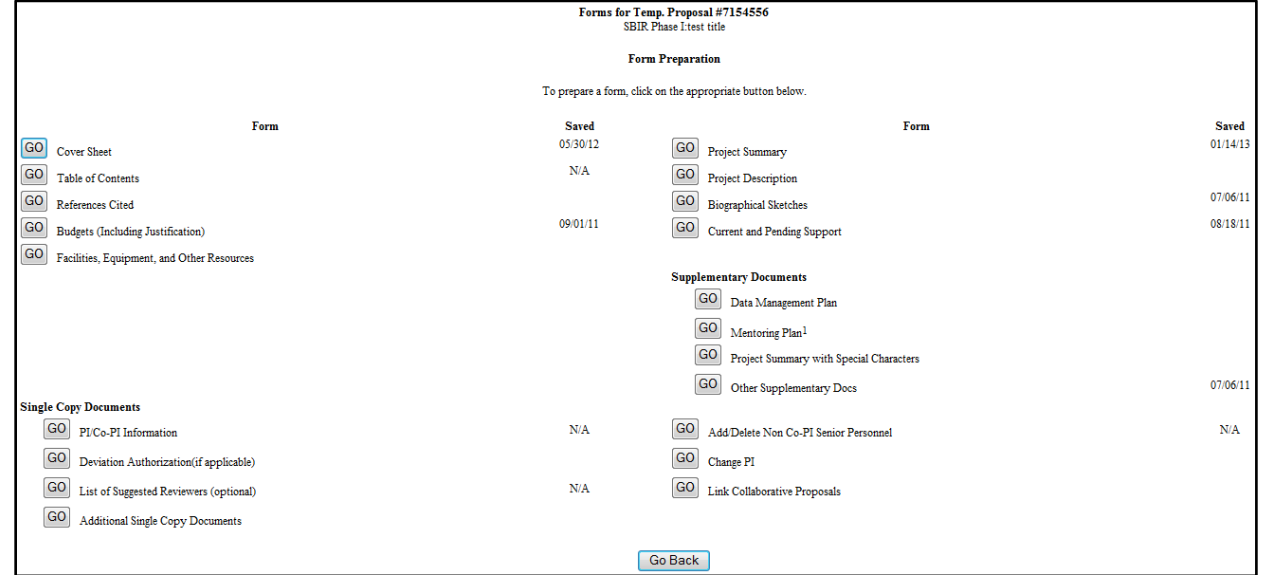

Click "Add Non Co-PI Senior Person to Proposal" after inputting the First Name, Middle Initial and Last Name of each person.

*Senior personnel are individuals who have committed to work on the project and who possess specialized knowledge or skills that are critical for the completion of the project. For NSF SBIR/STTR projects, all Senior Personnel listed on the project budget (and all subaward budgets) and all Consultants must submit a Bio Sketch. All senior personnel listed on the project budget (and all subaward budgets) must also submit Current and Pending Support information (detailed later in this guide).* 

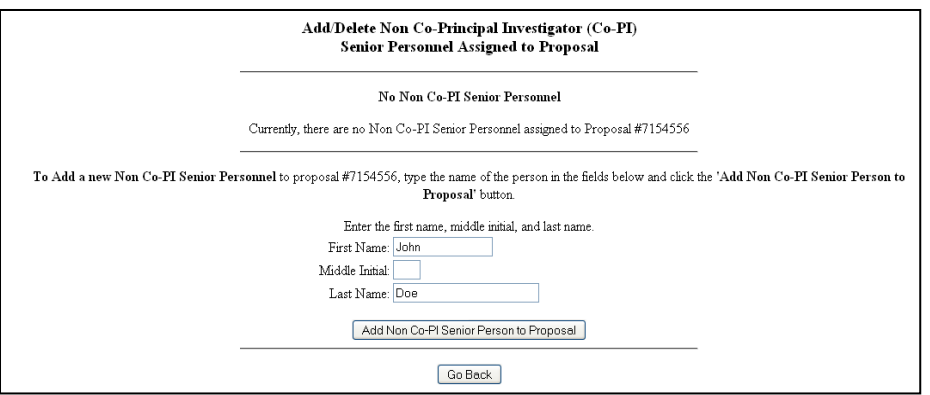

After adding all participants, click **"Go Back"** until you return to the "Form Preparation" screen.

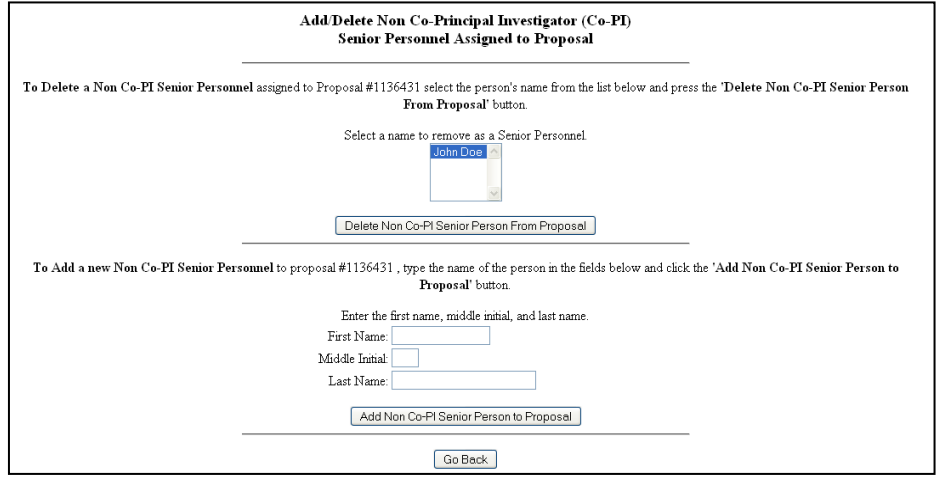

**Important Note: You MUST upload a document (containing text) in each of the below listed modules for FastLane to accept your Phase II proposal submission. IF you do not follow the instructions provided your proposal is subject to Return Without Review (RWR).**

- $\checkmark$  References Cited
- $\checkmark$  Facilities, Equipment, and Other Resources
- $\checkmark$  Project Summary (see below guidelines)
- $\checkmark$  Project Description (see below guidelines)
- $\checkmark$  Biographical Sketches
- $\checkmark$  Current and Pending Support
- 11. Click on the **"Go"** button to the left of **"References Cited"**:

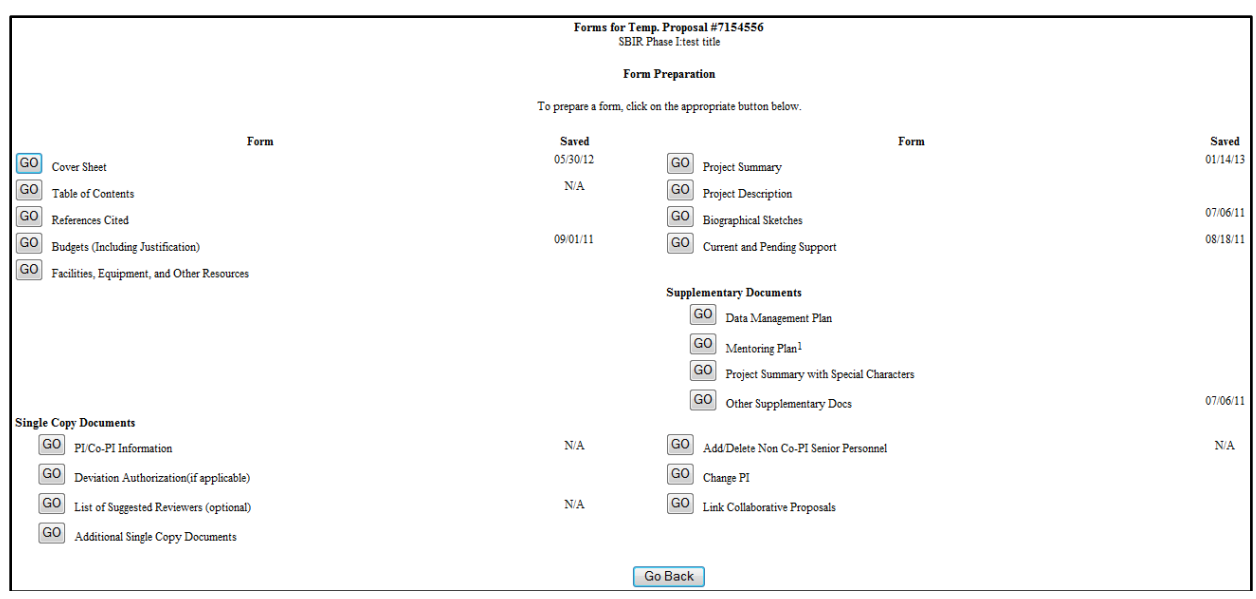

Provide a comprehensive listing of relevant sources. You can directly enter the references into the text box or you can transfer a file. It is recommended that you do the file transfer. **All proposals submitted to NSF must have something entered into the References Cited section. If you do not have any references to cite, put a statement to that effect into this module.** When this section is completed, click **"Go Back"** to return to the "Form Preparation" screen.

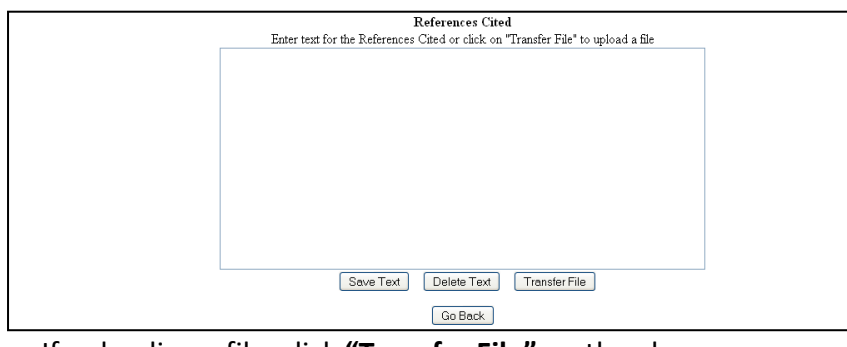

If uploading a file, click **"Transfer File"** on the above screen.

Follow the instructions on the below screen, then click **"Upload File"** to upload document. Click **"Go Back"** until you return to the "Form Preparation" screen.

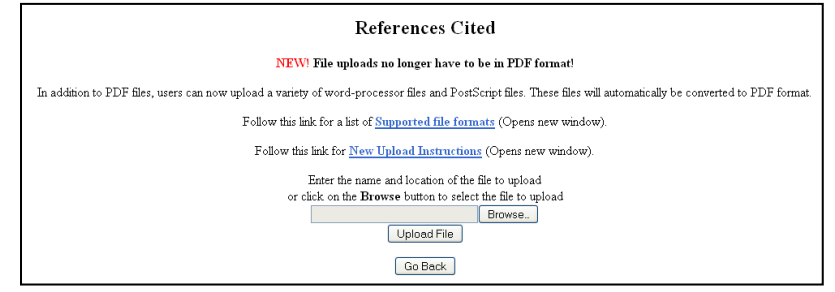

**SAMPLE BUDGET AND BUDGET JUSTIFICATIONS ARE INCLUDED ON THE FOLLOWING PAGES. THE INSTRUCTIONS FOR ENTERING THIS INFORMATION IN FASTLANE FOLLOWS.**

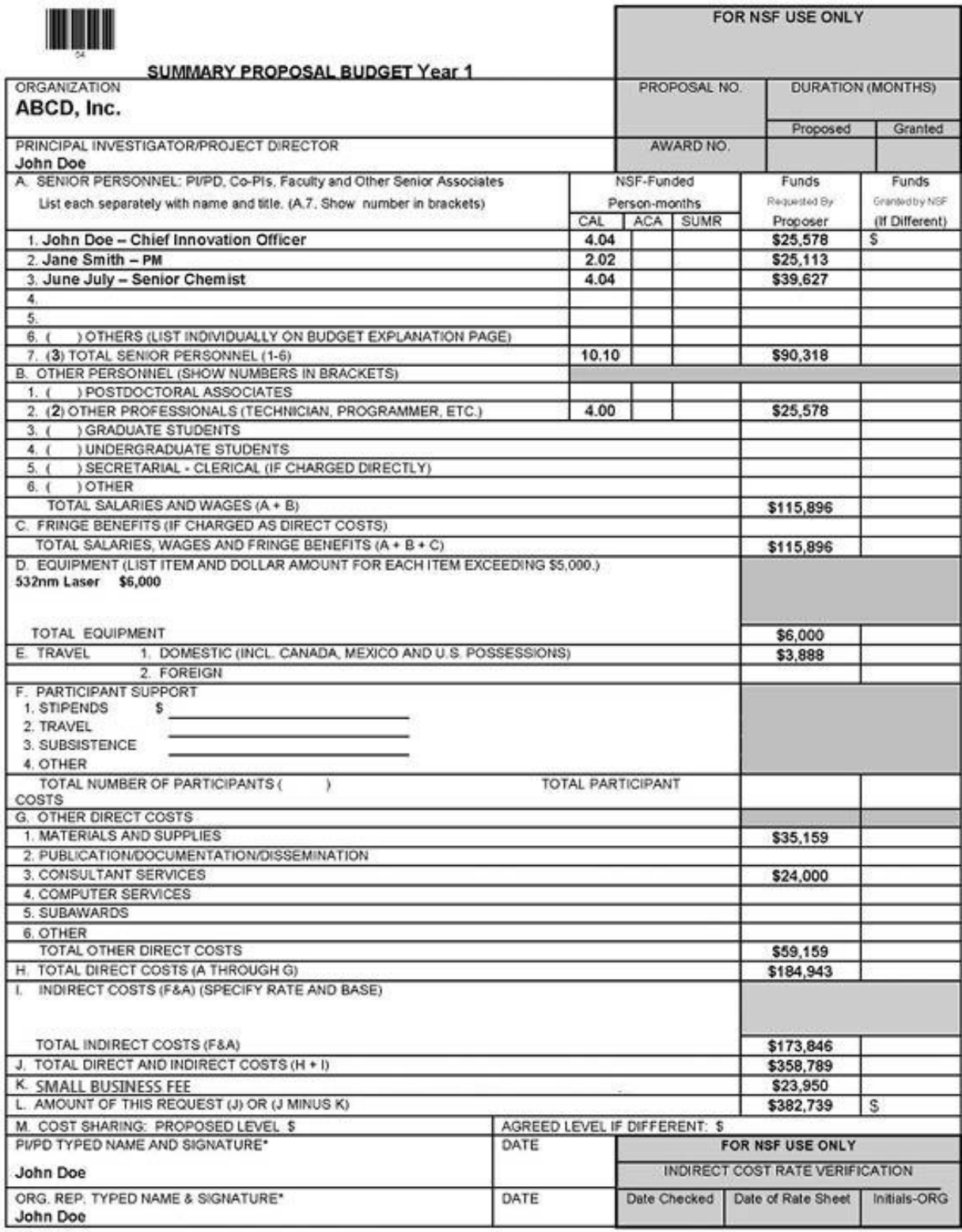

NSF Form 1030 (10/99) Supersedes All Previous Editions

'SIGNATURES REQUIRED ONLY FOR REVISED BUDGET (GPG II.C)

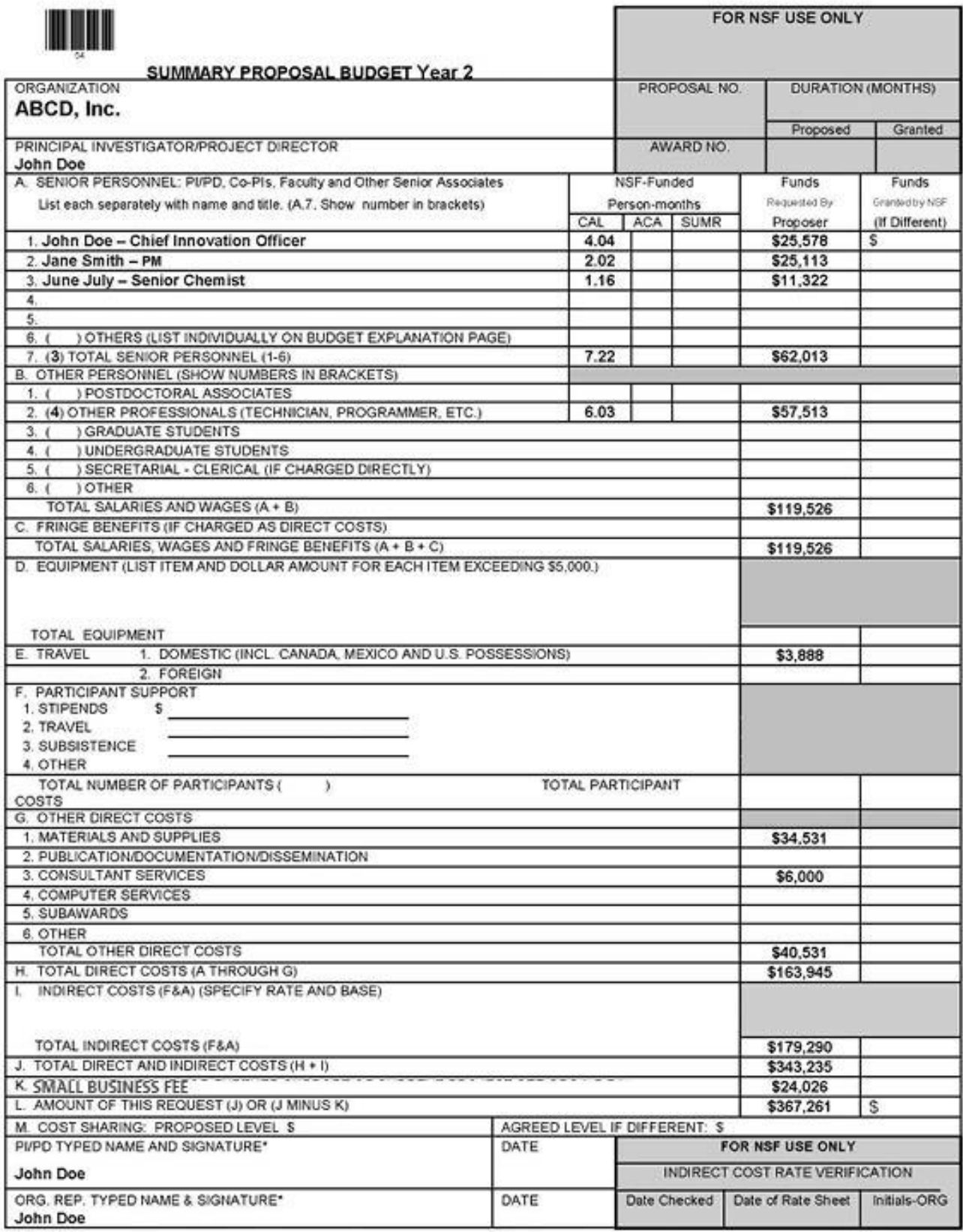

NSF Form 1030 (10/99) Supersedes All Previous Editions

'SIGNATURES REQUIRED ONLY FOR REVISED BUDGET (GPG II.C)

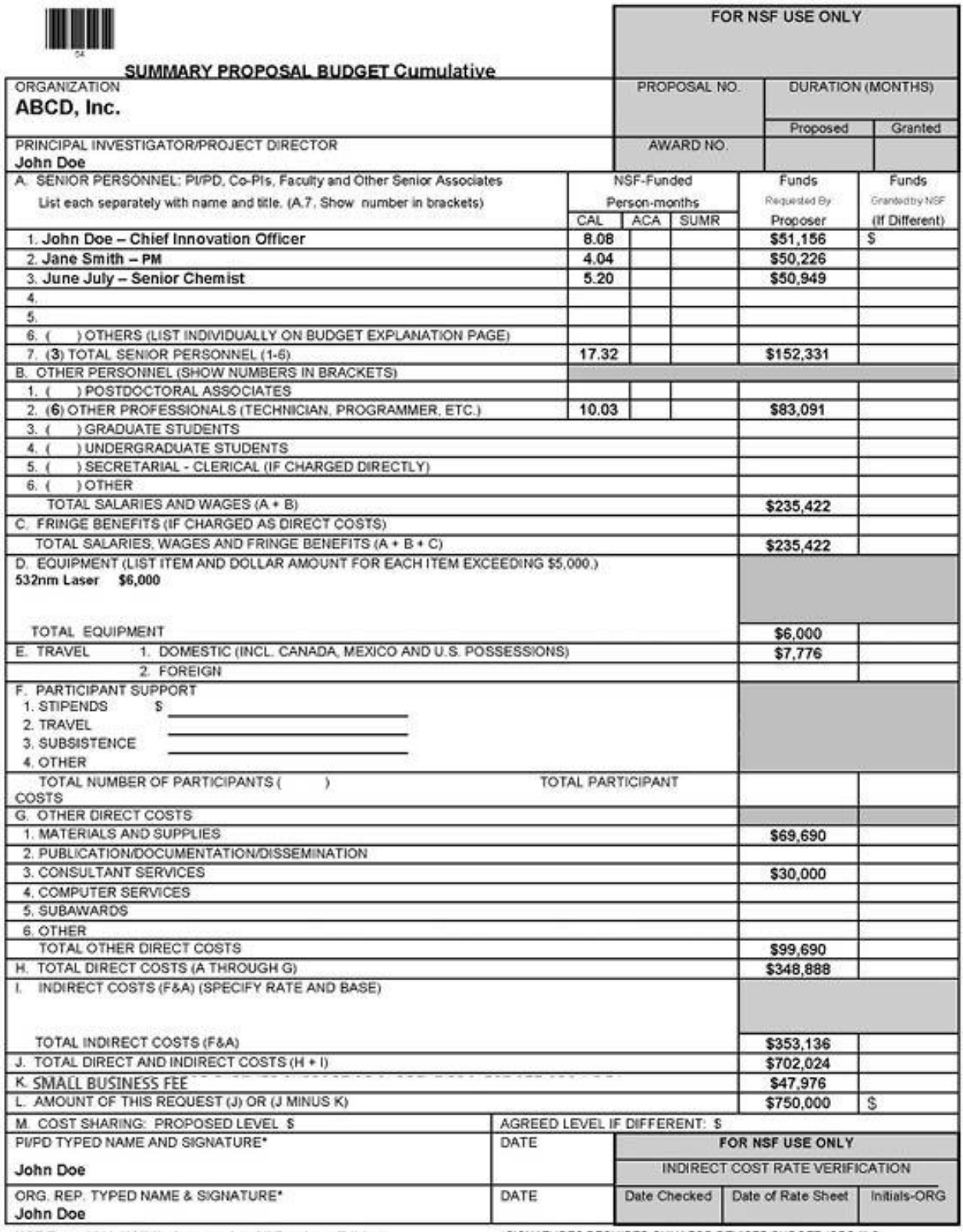

NSF Form 1030 (10/99) Supersedes All Previous Editions

'SIGNATURES REQUIRED ONLY FOR REVISED BUDGET (GPG II.C)

### **Sample Budget Justification (Year 1)**

#### **A. Senior Personnel**

- **1. Dr. John Doe (Chief Innovation Officer/PI):** Dr. Doe will commit 4.04 Cal. Months for a salary of \$25,578 (\$75,974 yr.). He will develop the Task 1 pathogen assays with Dr. July. He will also perform most of the proposed Task 3 measurements and interpret the data.
- **2. Dr. Jane Smith (PM):** Dr. Smith will commit 2.02 Cal. Months for a salary of \$25,113 (149,186 yr.). She will assist in data interpretation and prepare all required reports.
- **3. Dr. June July (Senior Chemist):** Dr. July will commit 4.04 Cal. Months for a salary of \$39,627 (\$117,700/yr.). She will develop the Task 1 pathogen assays with Dr. Doe. She will also prepare the Task 2 samples.

#### **Total Senior Personnel: \$90,318**

#### **B. Other Personnel**

#### **B.2 Other Professionals**

**1. Ms. August September (Research Assistant):** Ms. September will commit 2.90 Cal. Months with an hourly rate of \$27.40/hr. (requested salary \$18,270)

**2. TBD (Research Assistant):** The RA will commit 1.10 Cal. Months to the project and requested compensation is \$7,308. This person will help 1) prepare samples by performing serial dilutions, 2) make spectral measurements and 3) compiling data.

#### **Total Other Personnel: \$25,578**

**C. Fringe Benefits:** Included in Indirect Costs

#### **D. Equipment**

**Innovative Photonic Solutions 532nm Laser (\$6,000):** This laser will be used to perform the wavelength study. The laser is required to optimize the sensitivity of the proposed analyzer. Per request, a quote is included.

#### **E. Travel**

The PI (Dr. Doe) will attend the NSF Phase II Grantees Workshop (\$2,000).

2 Five-Day trips to the University of Smart

Two people will make measurements at the University of Smart level 2 labs. Travel Costs:

- Mileage: 2 trips (170 miles each @ \$0.565/mi) Total: \$192
- Meals: 2 trips/2 persons (3 days  $\omega$  \$56/day = \$672)

 $(2 \text{ days } @$  \$42/day = \$336)

Lodging: 2 trips (1 room for 4 days  $\omega$  \$86/night = \$688) GSA per diem rates were used for Albany, NY

**Total Travel = \$3,888**

#### **F. Participant Support: N/A**

#### **G. Other Direct Costs**

#### **1. Materials and Supplies: \$35,159**

*\* Include a table that lists the below information (price quotes are required for ALL items over \$5,000)*

- *Item/Description*

- *Vendor*
- *Quantity*
- *Unit Price*
- *Extended/Total Amount*

#### **2. Publication/Documentation/Dissemination: N/A**

#### **3. Consultant Services (\$24,000):**

Dr. David Night, Professor Molecular Biology at the University of Smart will commit 40 days @ a rate of \$600/day (\$24,000). He will provide guidance in the safe preparation and handling of the pathogens, including growth in broths and cultures.

#### **4. Computer Services: N/A**

#### **5. Subawards: N/A**

*(Note: A separate Summary Proposal Budget with corresponding budget justification must be submitted for each subaward proposed. The proposing organization's budget justification must include the organizational relationship (e.g., common ownership or related parties) between the proposing organization and the subawardee, the type of subaward contemplated (e.g., fixed price or cost reimbursement), and an analysis to support that the subaward budget is reasonable. Tuition costs are not supported costs under SBIR/STTR subawards to colleges and universities. The electronic signature policy eliminates the requirement of providing a signed paper copy of the subaward budget; however, it is the responsibility of the proposing organization to confirm that submitted subaward budgets have been approved by an Authorized Organizational Representative at the subawardee organization. A letter from the PI on the subaward (Co-PI) is required stating his/her willingness to collaborate and describes their responsibilities/specific tasks to be accomplished on the project.)*

#### **6. Other: N/A**

*(Note: This budget line includes purchases from commercial sources for routine analytical or other services (i.e. fee-for-service). The budget justification must explain the need for the services, provide a description of the services, and give a detailed breakout of costs (price quote/other documentation of costs.)*

#### **Total Other Direct Costs: \$59,159**

#### **H. Total Direct Costs (A through G): \$184,943**

#### **I. Indirect Costs: \$173,846**

Fringe Benefits are calculated to be 50% of the total salary and wages (\$57,948). The remainder of the requested amount is for the allowable Indirect Costs (\$115,898)

The total Indirect Costs for this project are limited to 150% of direct salaries and wages.

#### **J. Total Direct and Indirect Costs (H+I): \$358,789**

**K. Small Business Fee: \$23,950**

7% of line J

**L. Total Cost and Small Business Fee (J+K): \$382,739**

### **Sample Budget Justification (Year 2)**

#### **A. Senior Personnel**

- **1. Dr. John Doe (Chief Innovation Officer/PI):** Dr. Doe will commit 4.04 Cal. Months for a salary of \$25,578 (\$75,974 yr.). He will develop the Task 1 pathogen assays with Dr. July. He will also perform most of the proposed Task 3 measurements and interpret the data.
- **2. Dr. Jane Smith (PM):** Dr. Smith will commit 2.02 Cal. Months for a salary of \$25,113 (149,186 yr.). She will assist in data interpretation and prepare all required reports.
- **3. Dr. June July (Senior Chemist):** Dr. July will commit 1.16 Cal. Months for a salary of \$11,322 (\$117,100/yr.). She will develop the Task 1 pathogen assays with Dr. Doe. She will also prepare the Task 2 samples.

#### **Total Senior Personnel: \$62,013**

#### **B. Other Personnel**

#### **B.2 Other Professionals**

**1. Mr. October November (Sr. Software Engineer):** Mr. November will commit 1.16 Cal. Months to the project and requested compensation is \$14,350. He will write analyzer control and user interface software as part of Task 5.

**2. Ms. Robin Ore (Senior Engineer):** Ms. Ore will commit 2.02 Cal. Months to the project and requested compensation is \$25,112. She will design and build analyzer.

**3. Ms. August September (Research Assistant):** Ms. September will commit 1.16 Cal. Months with an hourly rate of \$27.40/hr. (requested salary \$7,308)

**4. TBD (Research Assistant):** The RA will commit 1.69 Cal. Months to the project and requested compensation is \$10,743. This person will help 1) prepare samples by performing serial dilutions, 2) make spectral measurements and 3) compiling data.

#### **Total Other Personnel: \$57,513**

**C. Fringe Benefits:** Included in Indirect Costs

#### **D. Equipment: N/A**

#### **E. Travel**

The PI (Dr. Doe) will attend the NSF Phase II Grantees Workshop (\$2,000).

2 Five-Day trips to the University of Smart

Two people will make measurements at the University of Smart level 2 labs. Travel Costs:

- Mileage: 2 trips (170 miles each @ \$0.565/mi) Total: \$192
- Meals: 2 trips/2 persons (3 days  $\omega$  \$56/day = \$672)

#### $(2 \text{ days } @$  \$42/day = \$336)

- Lodging: 2 trips (1 room for 4 days  $\omega$  \$86/night = \$688) GSA per diem rates were used for Albany, NY

#### **F. Participant Support: N/A**

#### **G. Other Direct Costs**

#### **1. Materials and Supplies: \$34,531**

*\* Include a table that lists the below information (price quotes are required for ALL items over \$5,000)*

- *Item/Description*
- *Vendor*

**Total Travel = \$3,888**

- *Quantity*
- *Unit Price*
- *Extended/Total Amount*

#### **2. Publication/Documentation/Dissemination: N/A**

#### **3. Consultant Services (\$6,000):**

Dr. David Night, Professor Molecular Biology at the University of Smart will commit 10 days @ a rate of \$600/day (\$12,000). He will provide guidance in the safe preparation and handling of the pathogens, including growth in broths and cultures.

#### **4. Computer Services: N/A**

#### **5. Subawards: N/A**

*(Note: A separate Summary Proposal Budget with corresponding budget justification must be submitted for each subaward proposed. The proposing organization's budget justification must include the organizational relationship (e.g., common ownership or related parties) between the proposing organization and the subawardee, the type of subaward contemplated (e.g., fixed price or cost reimbursement), and an analysis to support that the subaward budget is reasonable. Tuition costs are not supported costs under SBIR/STTR subawards to colleges and universities. The electronic signature policy eliminates the requirement of providing a signed paper copy of the subaward budget; however, it is the responsibility of the proposing organization to confirm that submitted subaward budgets have been approved by an Authorized Organizational Representative at the subawardee organization. A letter from the PI on the subaward (Co-PI) is required stating his/her willingness to collaborate and describes their responsibilities/specific tasks to be accomplished on the project.)*

#### **6. Other: N/A**

*(Note: This budget line includes purchases from commercial sources for routine analytical or other services (i.e. fee-for-service). The budget justification must explain the need for the services, provide a description of the services, and give a detailed breakout of costs (price quote/other documentation of costs.)*

#### **Total Other Direct Costs: \$40,531**

#### **H. Total Direct Costs (A through G): \$163,945**

#### **I. Indirect Costs: 179,290**

Fringe Benefits are calculated to be 50% of the total salary and wages (\$59,763). The remainder of the requested amount is for the allowable Indirect Costs (\$119,526)

The total Indirect Costs for this project are limited to 150% of direct salaries and wages.

#### **J. Total Direct and Indirect Costs (H+I): \$343,235**

- **K. Small Business Fee: \$24,026** 7% of line J
- **L. Total Cost and Small Business Fee (J+K): \$367,261**

# **Cumulative Budget Justification should reflect the sum of both Year 1 and Year 2 budget justifications (include the same level of detail).**

#### 12. Click on the **"Go"** button to left of **"Budgets (Including Justification)"**:

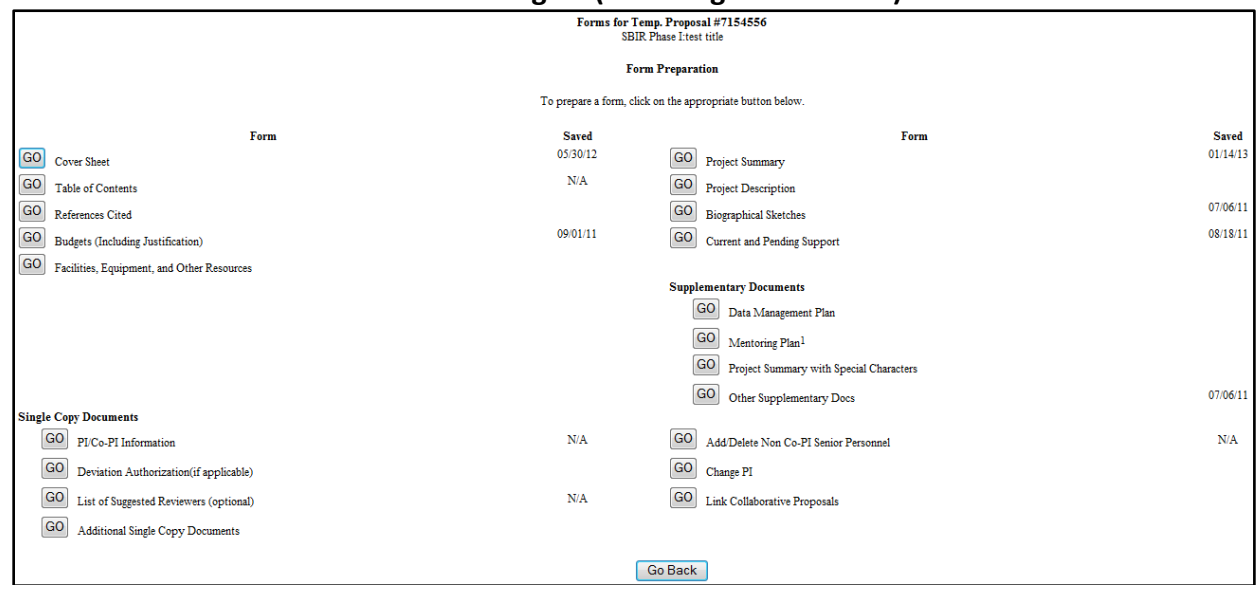

The Project Budget Screen will appear. The company name should be highlighted; then Click on the **"Add Year"** button.

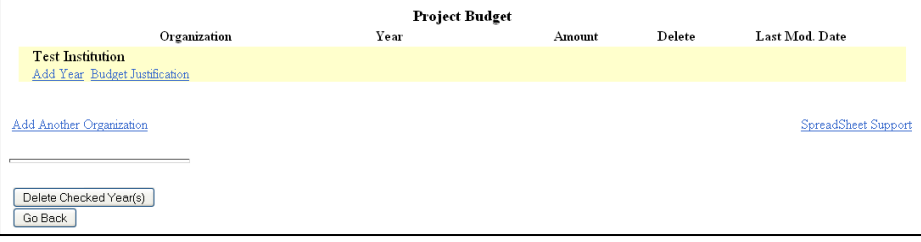

Year 1 will be highlighted; then Click the **"Add"** button**.** FastLane will return to the Project Budget Screen.

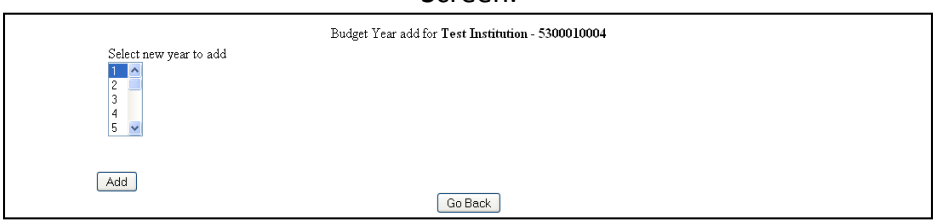

#### Click on the **"Funds"** hyperlink (under the Year heading).

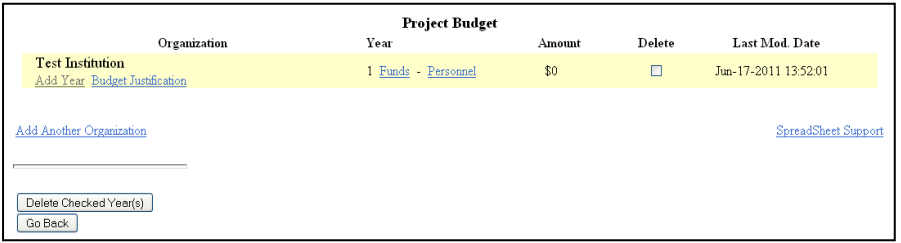

**IMPORTANT: To avoid budget reductions, NSF strongly advises you to visit the Department of Labor/Bureau of Labor Statistics website to determine the allowed pay scale for each budgeted position. In general, unless your company has other significant internal revenue sources, as well as recent payroll records showing a precedent for the requested salary, the NSF will not allow budgeted salaries in excess of the median salary for the same job title in the same geographical area. Click [here](http://www.bls.gov/ncs/ocs/compub.htm) to search for your city/state data. If your city is not listed, click [here](http://www.bls.gov/oes/current/oessrcst.htm) and use your state data. Remember that direct salaries and wages requested in an NSF SBIR/STTR budget are permitted only for work on R&D tasks.** 

**In most cases, every employee listed in line A or B of the budget should fall under one of the following four occupational groups:**

- **- [Management Occupations \(11-0000\)](http://www.bls.gov/oes/current/oes_nat.htm#11-0000)**
- **- [Computer and Mathematical Occupations \(15-0000\)](http://www.bls.gov/oes/current/oes_nat.htm#15-0000)**
- **- [Architecture and Engineering](http://www.bls.gov/oes/current/oes_nat.htm#17-0000) Occupations (17-0000)**
- **- [Life, Physical, and Social Science Occupations \(19-0000\)](http://www.bls.gov/oes/current/oes_nat.htm#19-0000)**

**A. Senior Personnel** section: Click the **"Add/Remove Senior Personnel"** button.

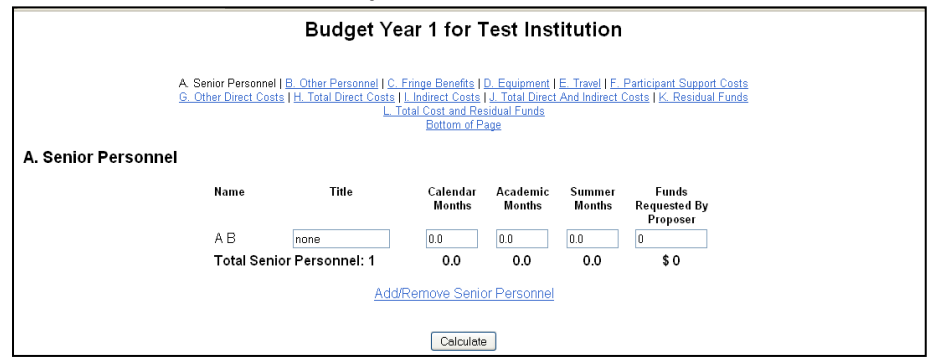

Check the box(s) for the "Senior Personnel" to be included on the budget and then click **"Save"** to return to the "Year 1 Budget" screen.

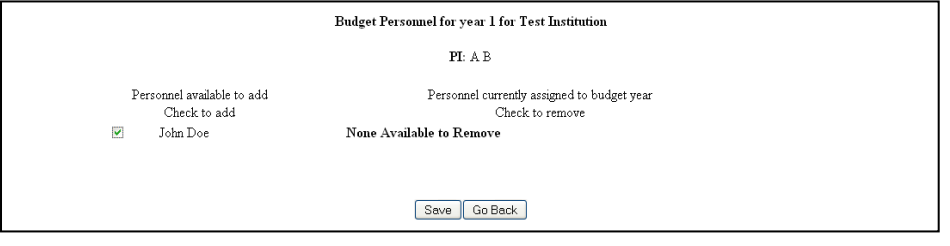

Provide the number of **CALENDAR months** and proposed cost for all "Senior Personnel"; then click **"Calculate"**. You must enter information into the Calendar Months field on each line for which funds are requested. The PI on all SBIR and STTR Phase II proposals must be budgeted for a minimum of two (2) calendar months per year.

No Academic/Summer Months permitted except for University Subawards.

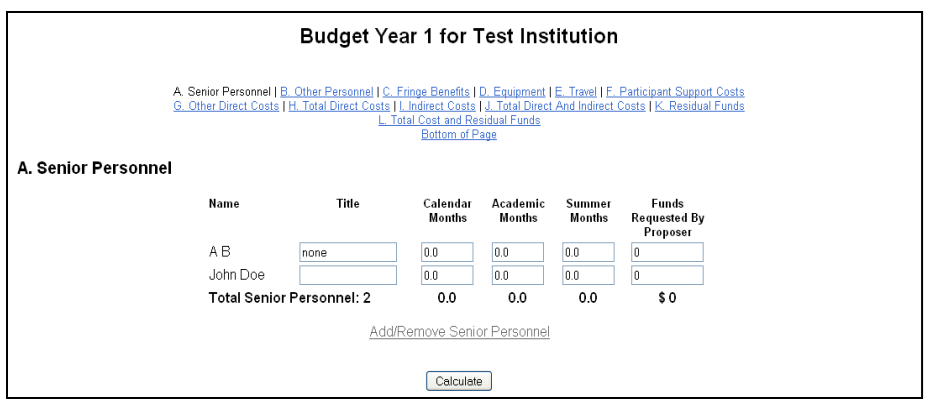

**B. Other Personnel** section: Provide all applicable information on personnel in the categories listed. Provide the number of **CALENDAR months** and proposed cost for all "Other Personnel"; then click **"Calculate"**.

The main budget should not include Post-Doc. Scholars, Graduate Students, Undergraduate Students, or Secretarial/Clerical Personnel.

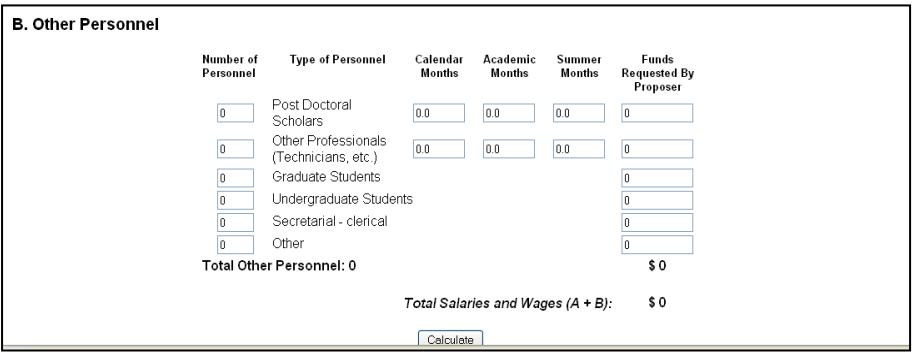

**C. Fringe Benefits** section: Provide the estimated amount of fringe benefits for Senior Personnel and Other Personnel; then click **"Calculate"**.

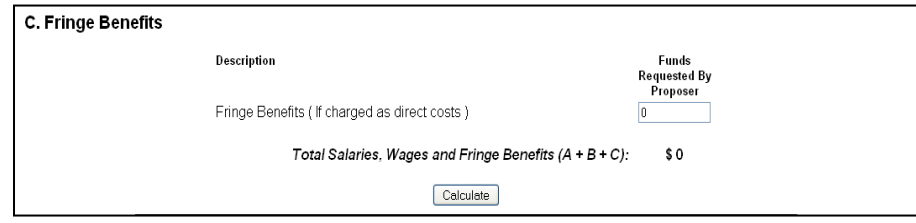

**D. Equipment** section: Equipment is defined as nonexpendable, tangible personal property, having a useful life of more than one year and an acquisition cost of \$5,000 or more per unit. However, organizations may elect to establish their capitalization threshold as less than \$5,000. Equipment should be budgeted consistently with the proposing organization's capitalization policy. Requests should not be made for general purpose or routine equipment that a business conducting research in the field should be expected to have available. The budget justification must explain the need for any equipment and include the item identification/description, vendor identification, quantity, price, and extended amount. Price quotes are required for **ALL** equipment totaling more than \$5,000.

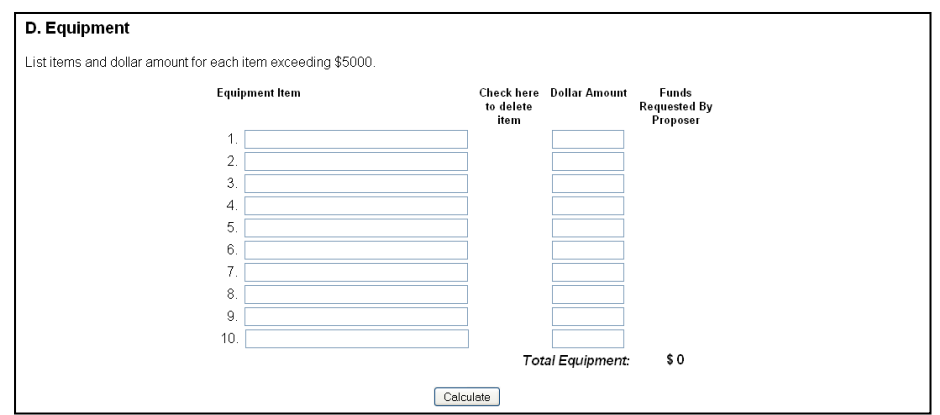

**E. Travel** section: One trip per year, for up to 2 people, is required for attending the SBIR/STTR Phase II Grantees Conference. A realistic estimate is \$2,000 per person to cover travel and registration fees. Travel in Phase II is only permitted if it is necessary for the completion of the project R&D activities (no foreign travel allowed). After inputting the appropriate dollar amount, click **"Calculate"**.

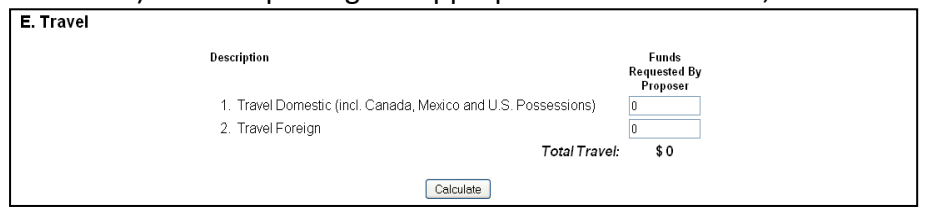

**F. Participant Support Costs** section: SBIR/STTR Phase II proposals do not use this budget line item; this section should be left blank.

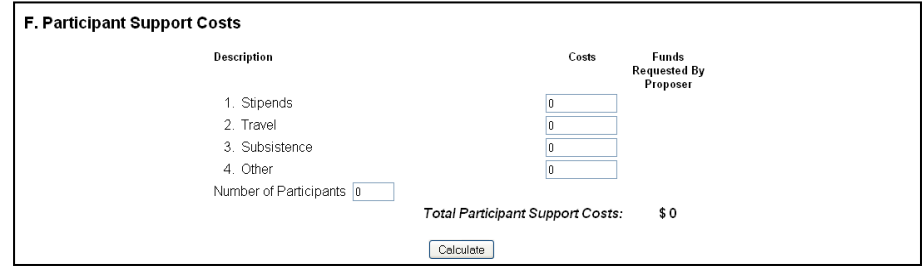

**G. Other Direct Costs** section: Provide a dollar amount for the following line items; then click **"Calculate"**.

G.1. Materials and Supplies: The budget justification must include a table that shows an itemized listing of materials and supplies to include the item/description, vendor, quantity, unit price and extended/total amount. A price quote is required for **ALL** items totaling more than \$5,000.

G.2. Publication Costs/Documentation/distrib (not allowed in SBIR/STTR Phase II)

G.3. Consultant Services (Consultant rate cannot exceed \$600 per day and documentation includes signed letter from the consultant with rate, number of days, and project role) G.4. Computer (ADPE) Services: PIs should discuss possible publication charges with their Program Director.

G.5. Subcontracts – **a separate budget is REQUIRED f***or each subcontractor; the total amount of all these subcontracts for year 1 should be entered here*

G.6.Other: This budget line includes purchases from commercial sources for routine analytical or other services (i.e. fee-for-service). The budget justification must explain the need for the services, provide a description of the services, and give a detailed breakout of costs (price quotes /other documentation of costs).

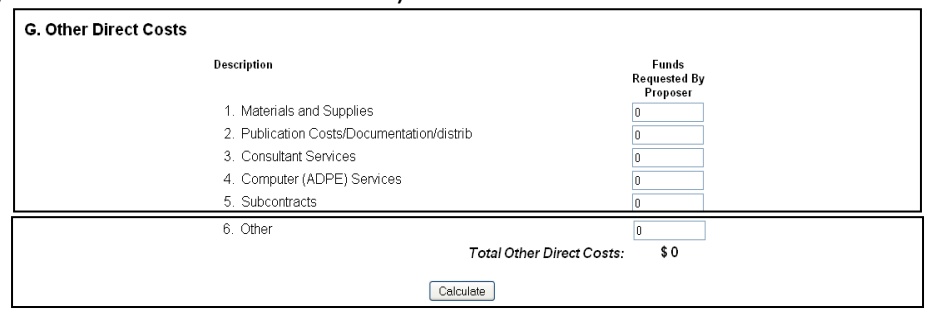

**H. Total Direct Costs** section: Click **"Calculate"** and the total of items A through G will update.

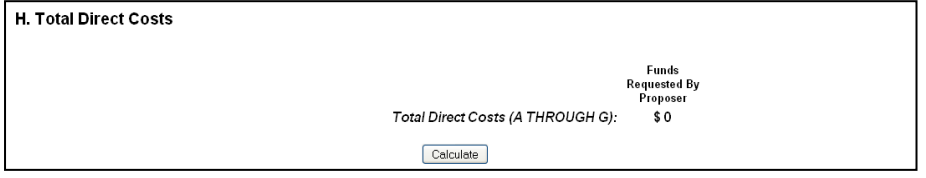

**I. Indirect Costs** section: The budgeted indirect costs must be in line with your organization's past actual spending patterns. Note that the total sum of requested Indirect Costs (line I) plus Fringe Benefits (line C) cannot exceed 150% of the total Direct Labor Costs (line A + line B). Enter the requested amount, then click **"Calculate".**

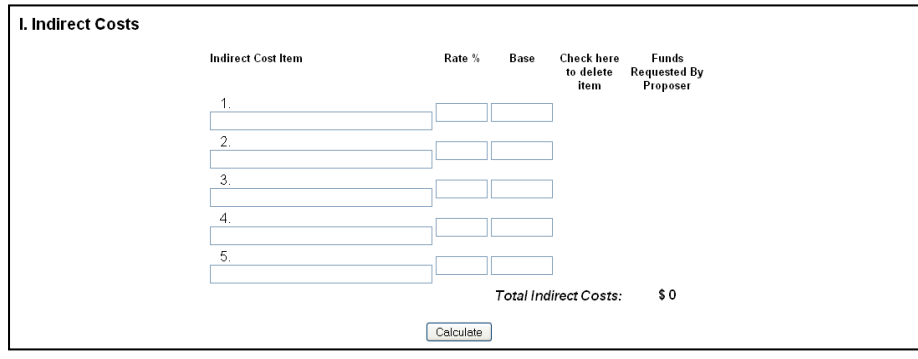

**J. Total Direct and Indirect Costs** section: Click **"Calculate"** and the total of items H and I will update.

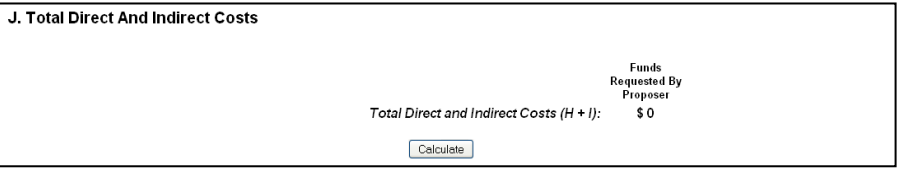

**K. Small Business Fee** section: The "Small Business Fee" line is used to request a fee (profit) for the small business. If requested, the maximum amount of this profit must not exceed 7% of line item J. Click **"Calculate"** to update the amount.

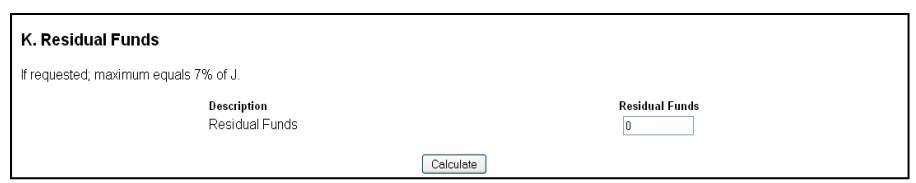

**L. Total Cost and Fee** section: After all applicable line items have been inputted into your budget, click **"Calculate and Save"**; then click **"Go Back"** to return to the "Project Budget" screen to input **"Year 2".** 

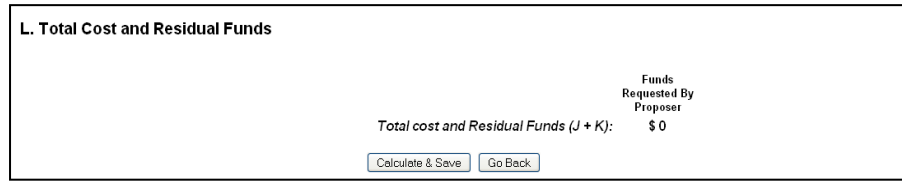

The cumulative budget will auto-populate after the completion of the **"Year 1" and "Year 2"** and, if applicable, the subawardee budget.

#### **IMPORTANT NOTE - All non-zero budget line items MUST be explained in the budget justification and identified by its letter/number. Additionally, letters of commitment from any consultants, price quotes/other documentation of costs, and itemized lists of materials etc. MUST be included as part of the budget justification.**

**IMPORTANT: To avoid budget reductions, NSF strongly advises you to visit the Department of Labor/Bureau of Labor Statistics website to determine the allowed pay scale for each budgeted position. In general, unless your company has other significant internal revenue sources, as well as recent payroll records showing a precedent for the requested salary, the NSF will not allow budgeted salaries in excess of the median salary for the same job title in the same geographical area. Click [here](http://www.bls.gov/ncs/ocs/compub.htm) to search for your city/state data. If your city is not listed, click [here](http://www.bls.gov/oes/current/oessrcst.htm) and use your state data. Remember that direct salaries and wages requested in an NSF SBIR/STTR budget are permitted only for work on R&D tasks.** 

**In most cases, every employee listed in line A or B of the budget should fall under one of the following four occupational groups:**

- **- [Management Occupations \(11-0000\)](http://www.bls.gov/oes/current/oes_nat.htm#11-0000)**
- **- [Computer and Mathematical Occupations \(15-0000\)](http://www.bls.gov/oes/current/oes_nat.htm#15-0000)**
- **- [Architecture and Engineering Occupations \(17-0000\)](http://www.bls.gov/oes/current/oes_nat.htm#17-0000)**
- **- [Life, Physical, and Social Science Occupations \(19-0000\)](http://www.bls.gov/oes/current/oes_nat.htm#19-0000)**

12a. **Budget Justification** section: To complete the budget justification page, click on the **"Budget Justification"** hyperlink under your company name.

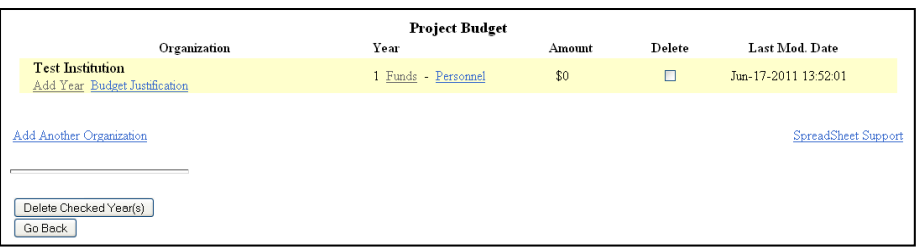

After cutting and pasting/typing details in text box, click **"Save Text"** and then **"Go Back"** to return to the "Project Budget" screen.

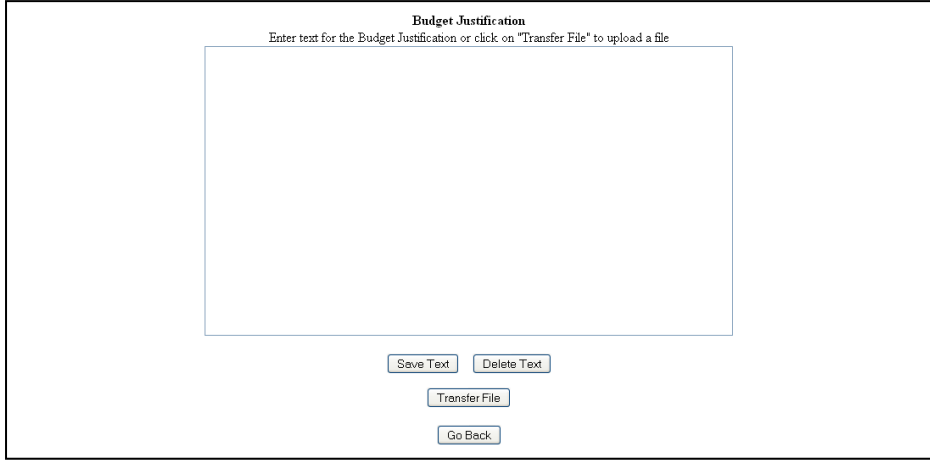

If uploading a file, click **"Transfer File"** on the above screen.

Then, follow the instructions on the below screen and click **"Upload File"** to upload document. Once the budget justification is complete, click **"Go Back"** until you return to the "Form Preparation" screen or until you return to the "Project Budget" screen to add a subawardee.

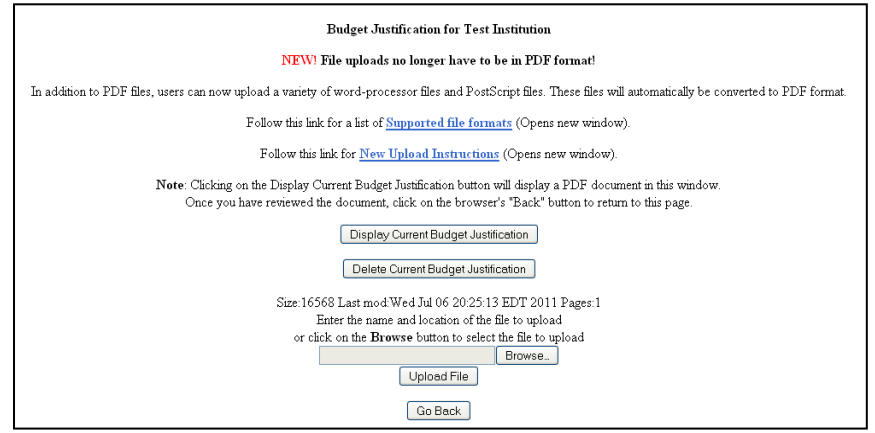

12b. **Subawardee Budget** section: Click **"Add Another Organization"** if a subawardee budget is required.

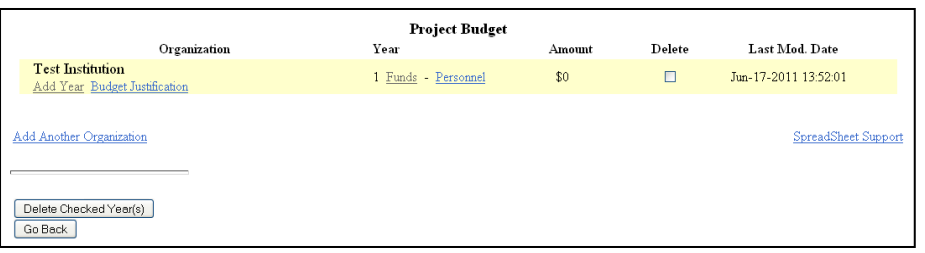

To add the organization to the budget, complete a search by the organization's name or DUNS number.

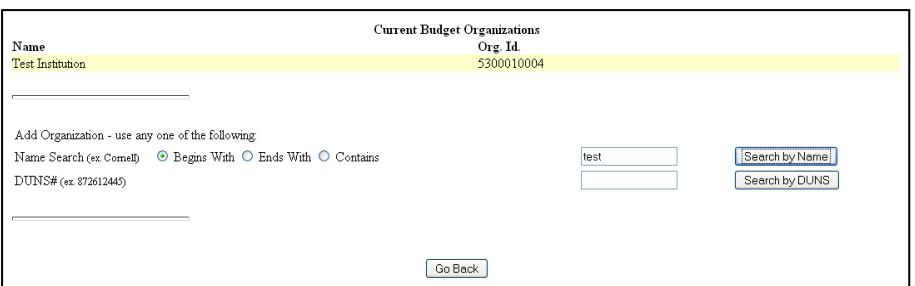

Highlight the appropriate organization from the results that appear in the box; then click **"Select"**.

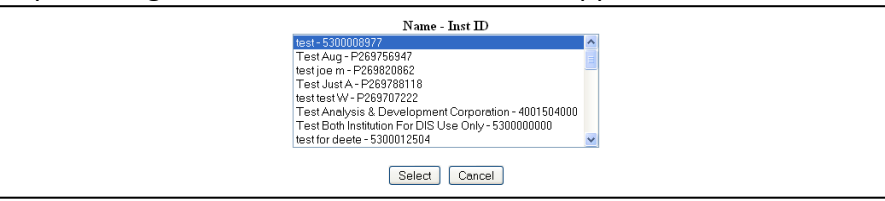

Note: The organization needs to be registered with NSF if it does not appear in the list. Call the FastLane Help Desk at 800-673-6188 for assistance with this process.

Highlight the subawardee PI from the listing of "Senior Personnel" participants that were added earlier in the process, then click **"Select"**.

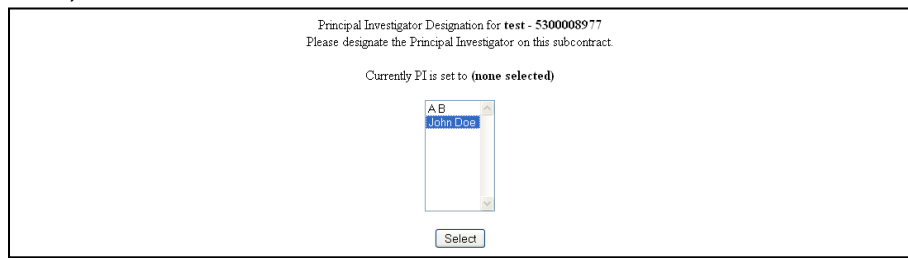

Return to the **"Project Budget"** screen and follow the previous instructions for adding the below data to the subawardee budget and budget justification when applicable. (Note: Subaward budget cannot include funds for "Permanent Equipment", "Participant Support Costs", or "Small Business Fee".)

- $\checkmark$  Years
- $\checkmark$  Senior Personnel/Other Personnel
- $\checkmark$  Fringe Benefits
- $\checkmark$  Travel
- Other Direct Costs
- $\checkmark$  Total Direct Costs
- $\checkmark$  Indirect Costs
- $\checkmark$  Total Direct and Indirect Costs
- $\checkmark$  Total Cost and Small Business Fee

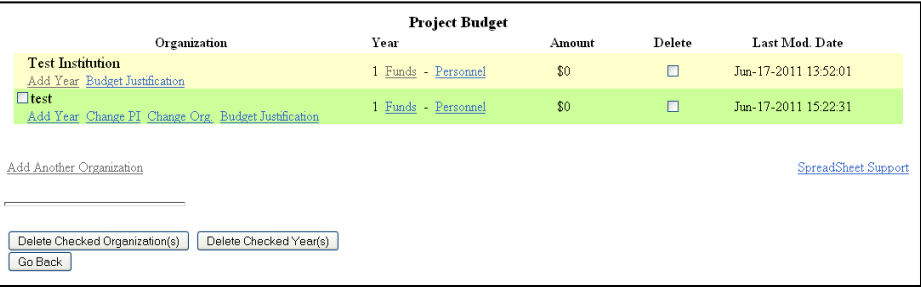

After completing all budget requirements, click **"Go Back"** to return to the "Form Preparation" screen.

#### 13. Click on the **"Go"** button to the left of **"Facilities, Equipment, and Other Resources"**:

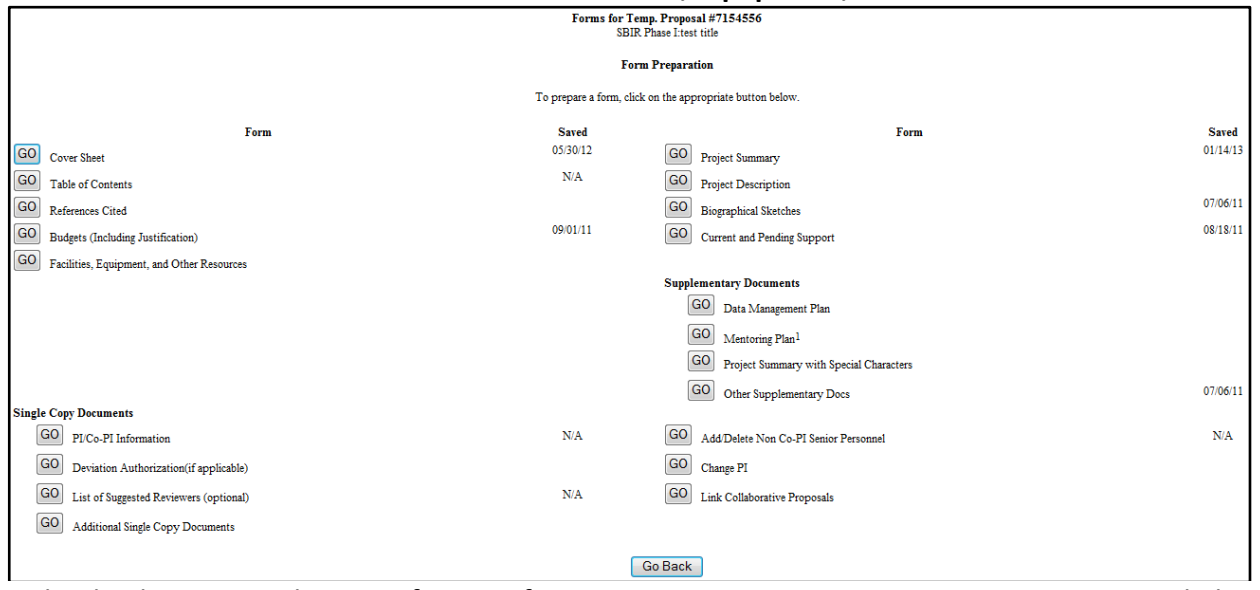

Upload a description that specifies significant equipment, instrumentation, computers, and physical facilities necessary to complete the project. For facilities and equipment which will be used, but which are not owned by the company, demonstrate that the company has or will have access to these resources.

A completed **"Facilities, Equipment and Other Resources"** document should include the below information *(if applicable)*.

- $\checkmark$  Laboratory
- $\checkmark$  Clinical
- $\checkmark$  Animal
- $\checkmark$  Computer
- $\checkmark$  Office
- $\checkmark$  Other
- $\checkmark$  Major Equipment
- Other Resources

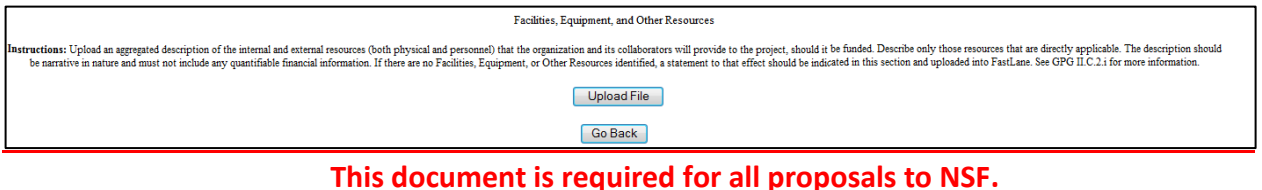

Follow the instructions on the below screen, then click **"Upload File"** to upload document. Click **"Go Back"** until you return to the "Form Preparation" screen.

#### 14. Click on the **"Go"** button to the left of **"Project Summary"**:

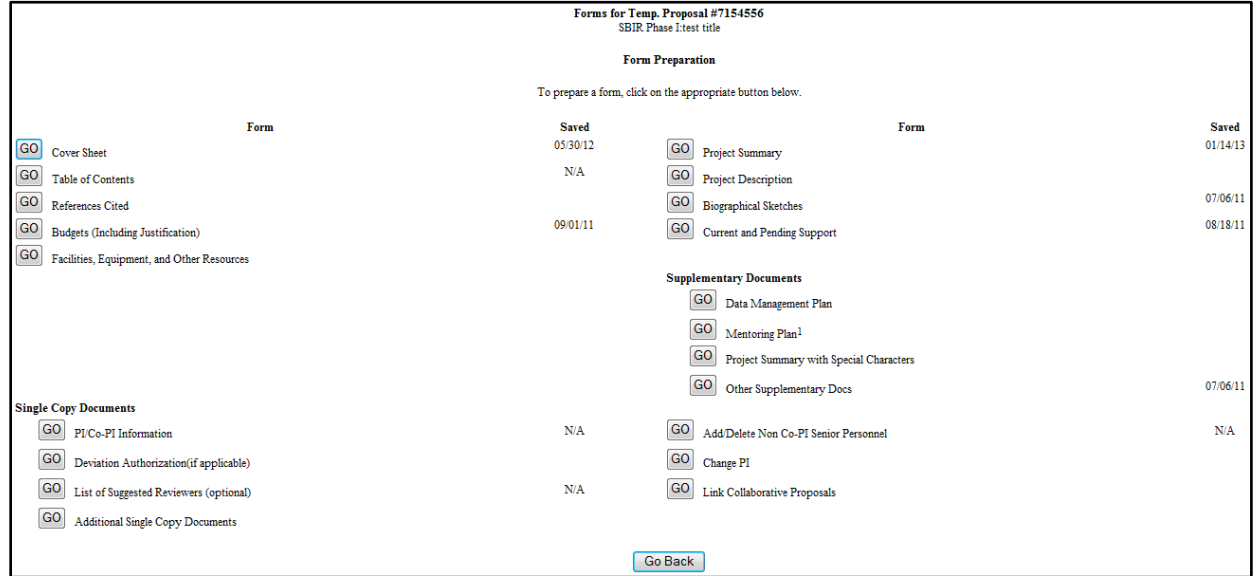

The SBIR/STTR Phase II Project Summary has three required sections:

- **Overview**
- **Intellectual Merit**
- **Broader/Commercial Impact**

The aggregate of the three text boxes cannot exceed 4,600 characters. The maximum number of lines that may be included on a page is 51. Information must be entered in each of the three text boxes for FastLane to allow submission of the Project Summary.

The first paragraph of the Intellectual Merit MUST begin with the name of the Program (i.e. *"This Small Business Innovation Research Phase II project" or "This Small Business Technology Transfer Phase II project"), as appropriate*.

Type the "Project Summary" in the below text boxes. When this section is completed, click **"Save" and then "Go Back"** to return to the "Form Preparation" screen. **Information MUST be entered into all three text boxes, or the proposal will not be accepted.**

## **DO NOT use the option to upload the Project Summary into the Supplementary Documents module.**

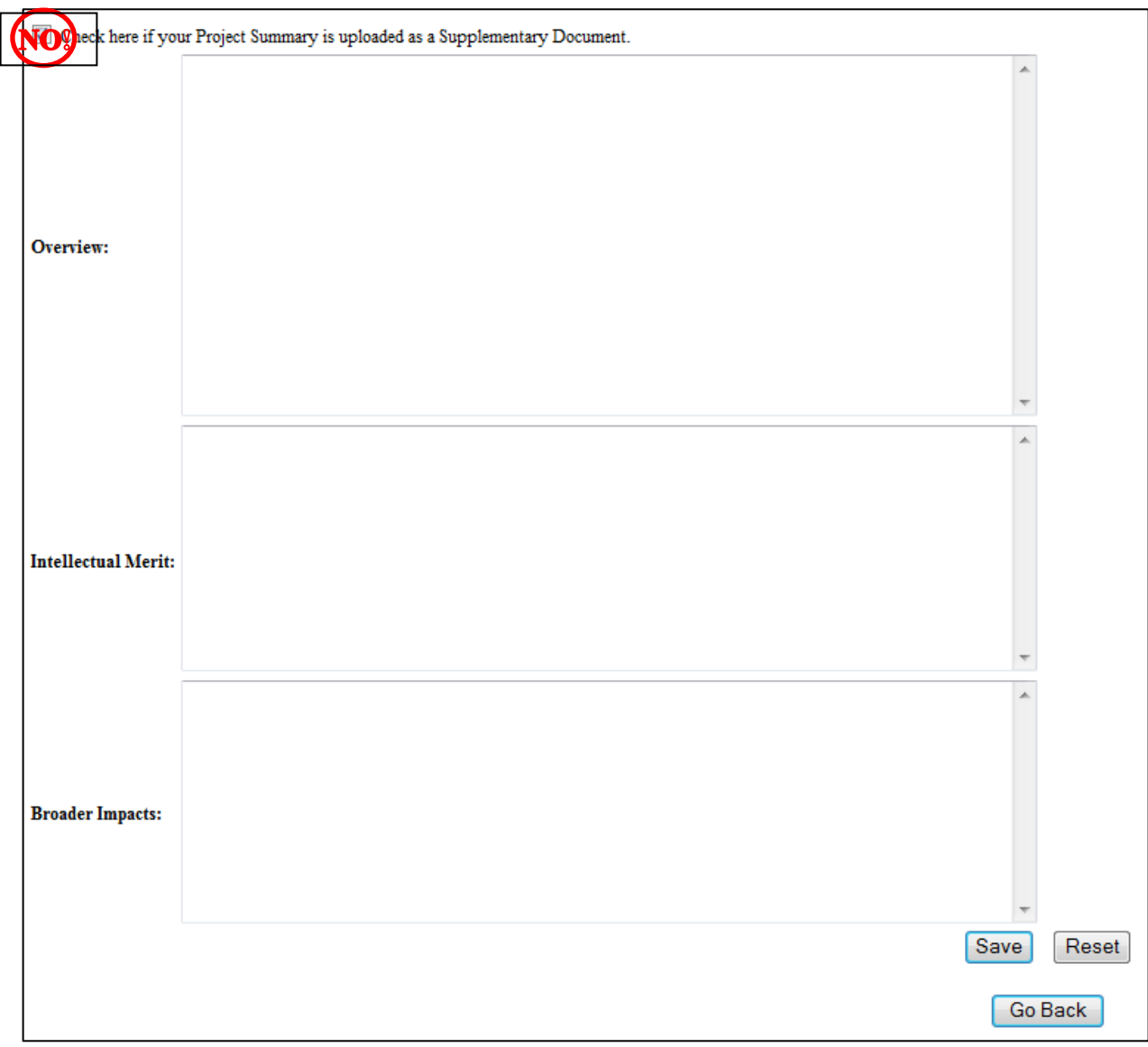

15. Click on the **"***Go***"** button to the left of **"Project Description"**:

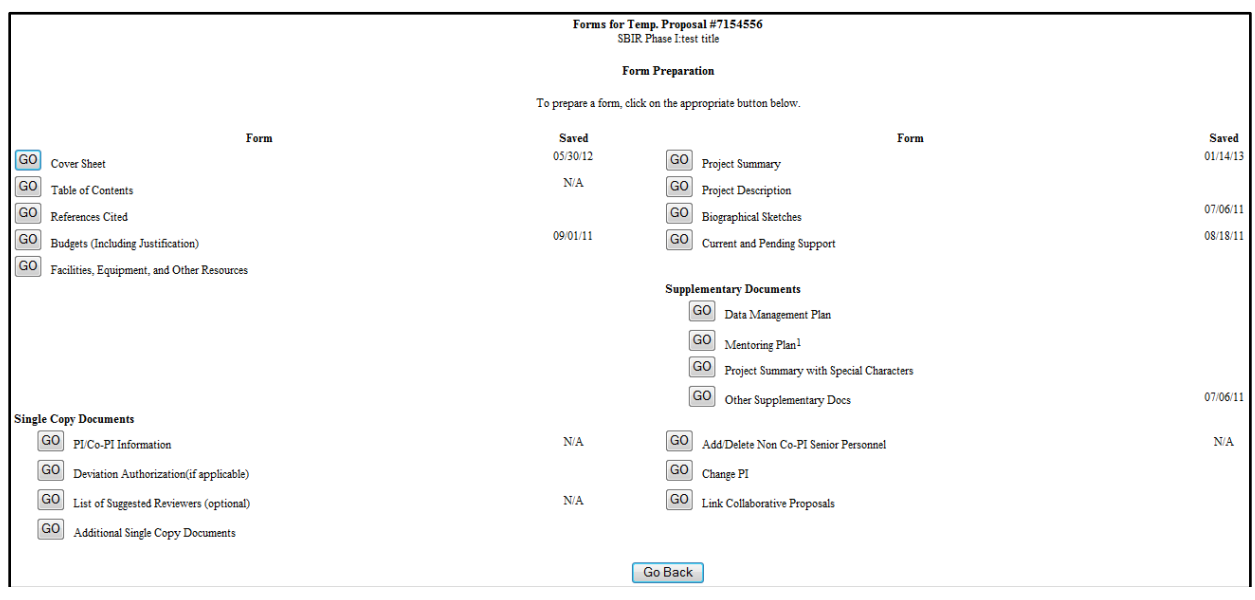

*The SBIR/STTR Phase II Project Description has five required sections, which should be included in a single document:* 

- *Part 1: Results of the Phase I Project*
- *Part 2: Phase II Technical Objectives, Approach and Work Plan*
- *Part 3: Organizational Information*
- *Part 4: Consultants and Subaward Agreements*
- *Part 5: Equivalent or Overlapping Proposals to Other Federal Agencies*

Follow the instructions on the below screen, then click **"Upload File"** to upload the document. Click **"Go Back"** until you return to the "Form Preparation" screen.

#### *The Project Description (complete file) cannot exceed 15 pages TOTAL or the proposal will be Returned Without Review.*

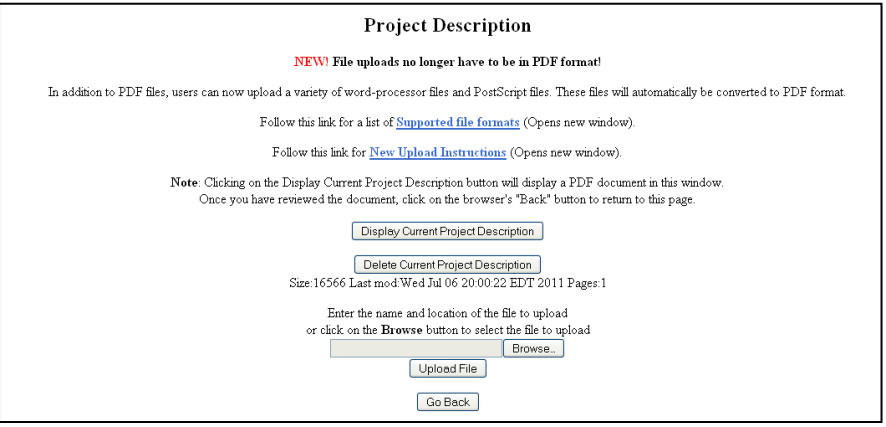

#### 16. Click on the **"Go"** button to the left of **"Biographical Sketches"**:

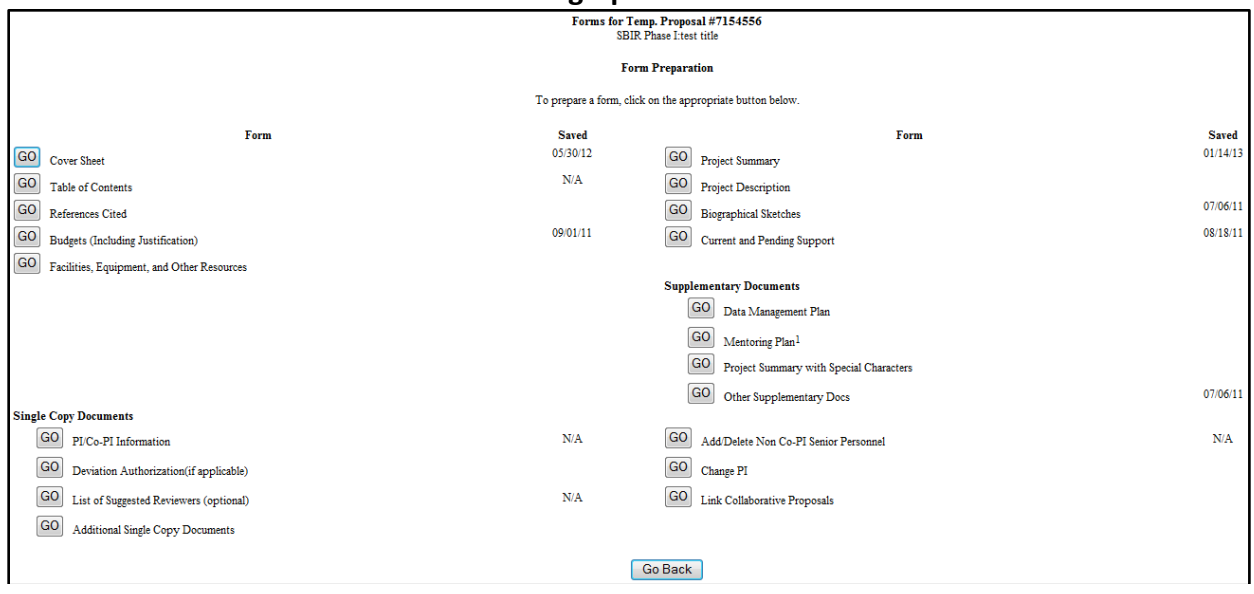

Provide relevant biographical information for the PI, key personnel, subawardees and consultants. Include the following information in each biographical sketch:

- **Present and past employment**
- **Education (highest degree and year)**
- **Professional experience**

Click **"Go"** beside the appropriate persons' name to upload their biographical sketch.

**Note –** Biographical sketches may be uploaded individually or as one file (under the PI). Bio sketches are not to exceed two pages per person.

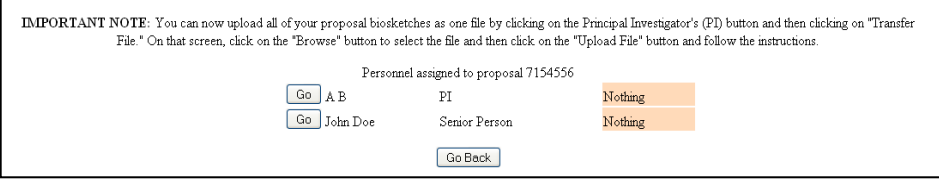

#### **Biographical sketches for Senior Personnel (as listed in the budget) are required for all proposals to NSF.**

Type/Upload the "Biographical Sketch" in the below text box. When this section is completed, click **"Go Back"** to return to the "Form Preparation" screen.

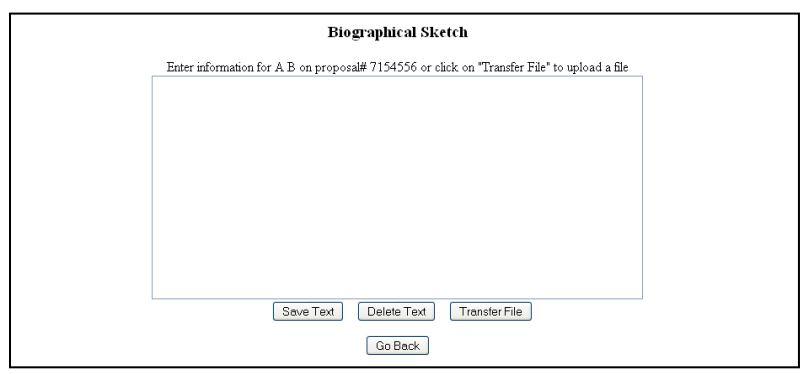

If uploading a file, click **"Transfer File"** on the above screen.

Follow the instructions on the below screen, then click **"Upload File"** to upload document. Click **"Go Back"** until you return to the "Form Preparation" screen.

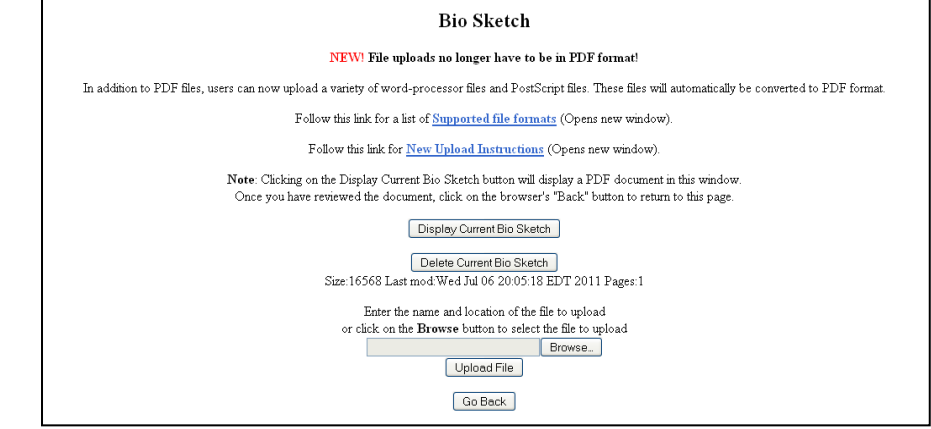

17. Click on the **"Go"** button to the left of **"Current & Pending Support"**:

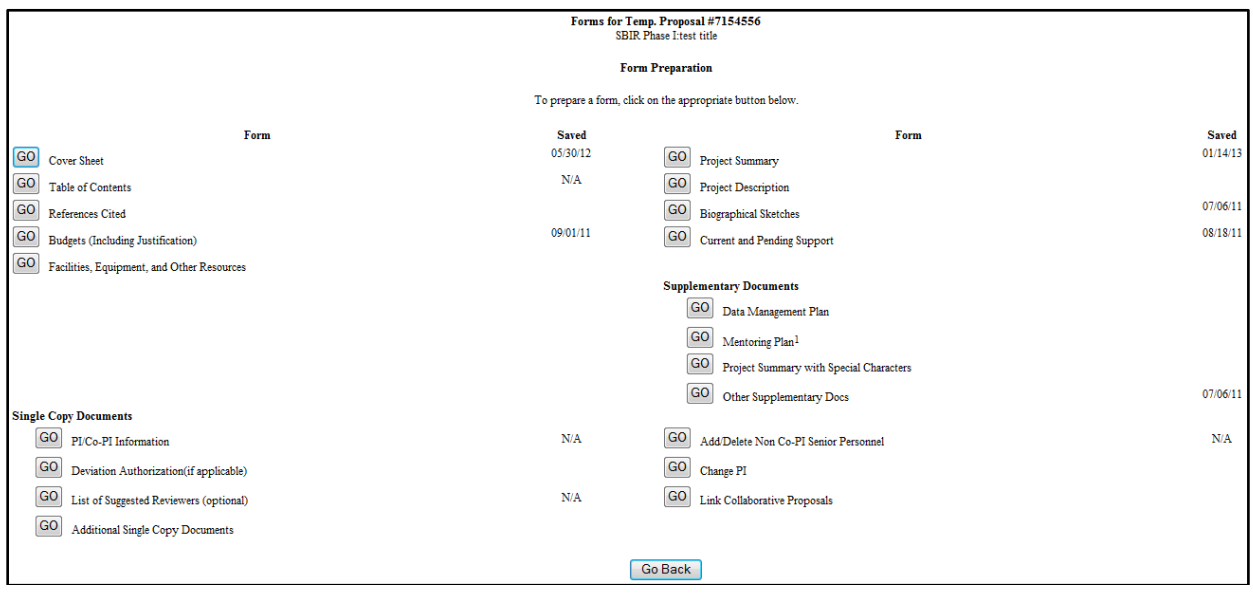

Click the radio button beside the appropriate person's name and then click **"New Form"** to upload their Current & Pending Support.

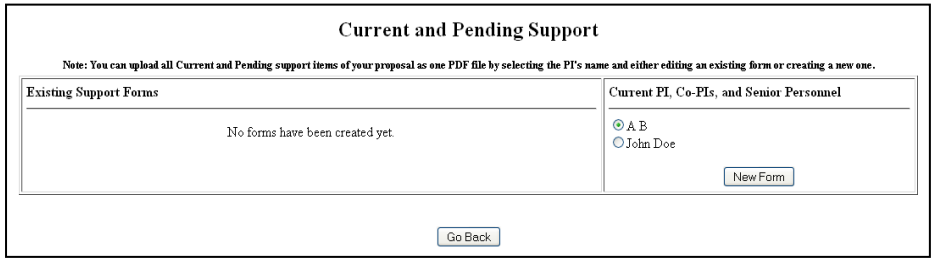

Fill in all the required information, click **"Save Text"** and then **"Go Back"** until you return to the "Form Preparation" screen.

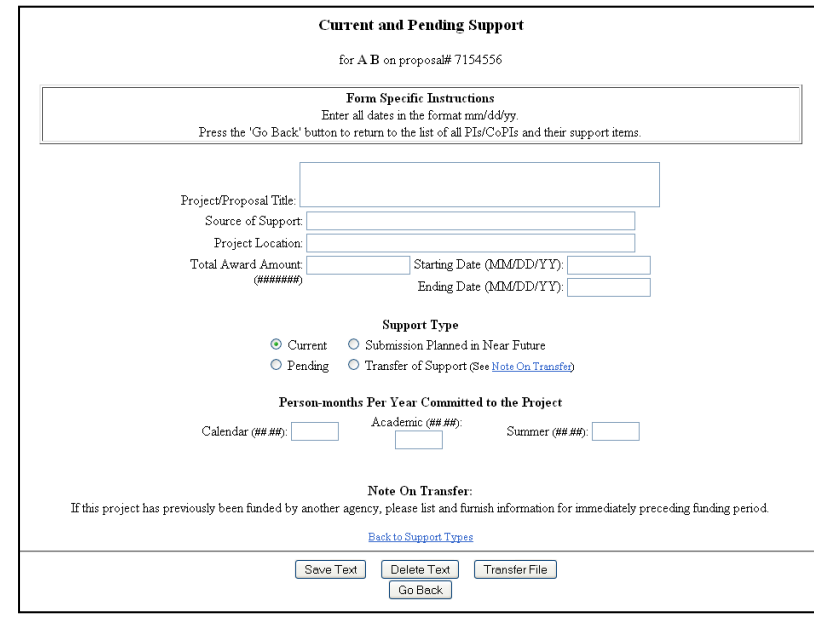

If uploading a file, click **"Transfer File"** on the above screen.

#### **NSF considers the Phase II Proposal being submitted as "Pending Support". Therefore, ALL proposals being submitted must have at least one entry in the "Current & Pending Support" module.**

Follow the instructions on the below screen, then click **"Upload File"** to upload the document. Click **"Go Back"** until you return to the "Form Preparation" screen.

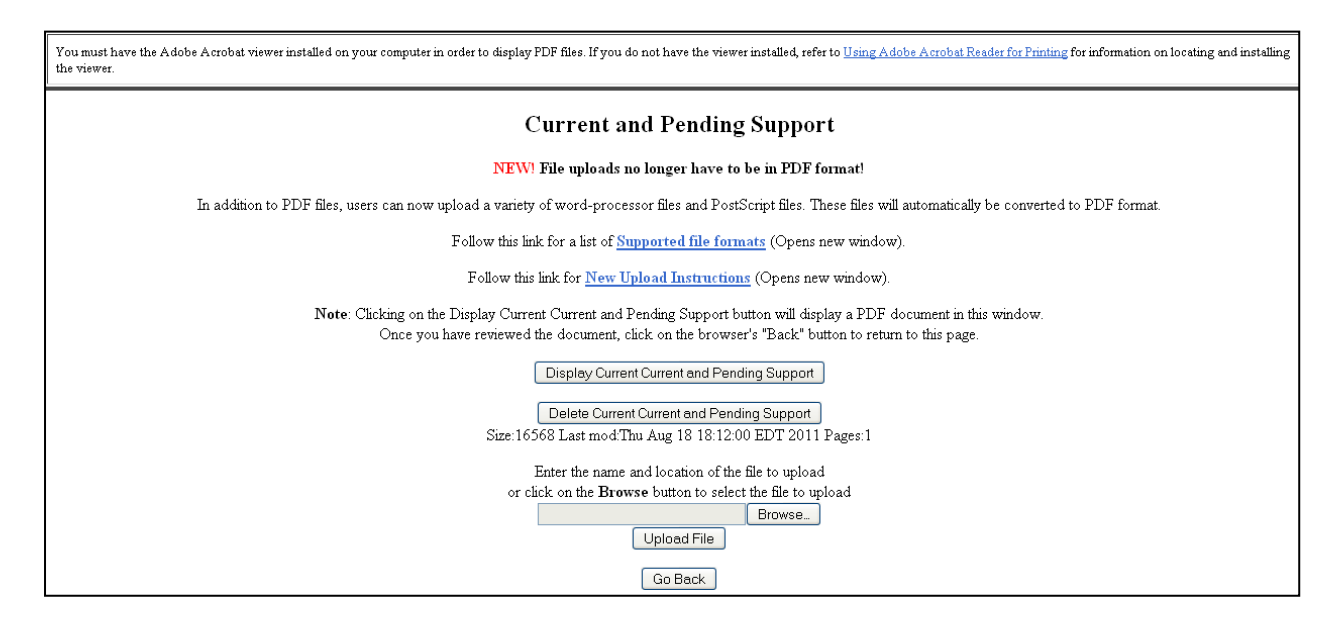

#### 18. Click on the **"Go"** button to the left of **"Data Management Plan"**:

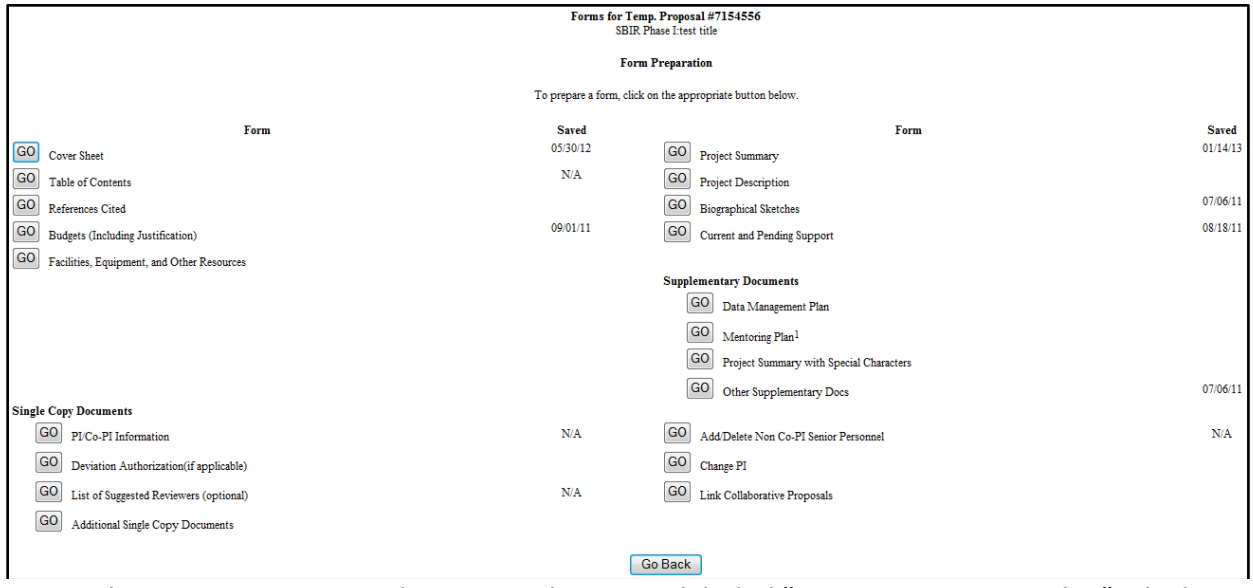

Proposals **must** contain a supplementary document labeled "Data Management Plan" which can simply consist of the statement, *"All data generated in this SBIR (or STTR) Phase II project is considered proprietary."* 

Follow the instructions on the below screen, then click **"Upload File"** to upload the document. Click **"Go Back"** until you return to the "Form Preparation" screen.

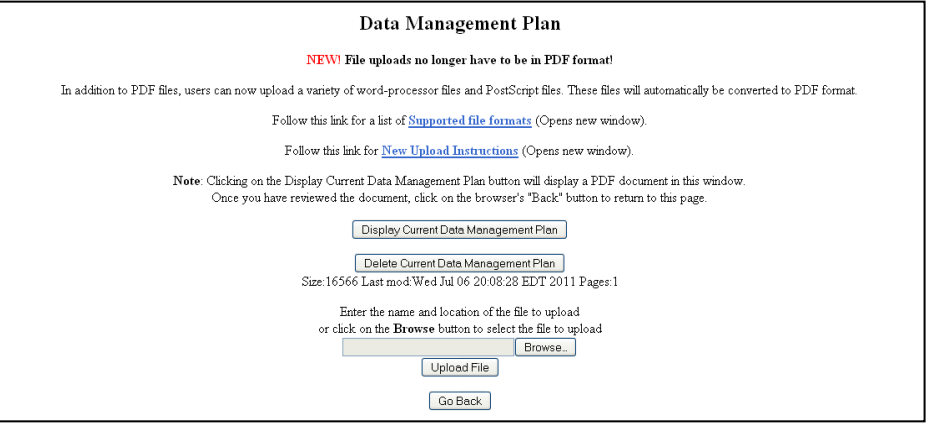

19. Click on the **"Go"** button to the left of **"Mentoring Plan"**:

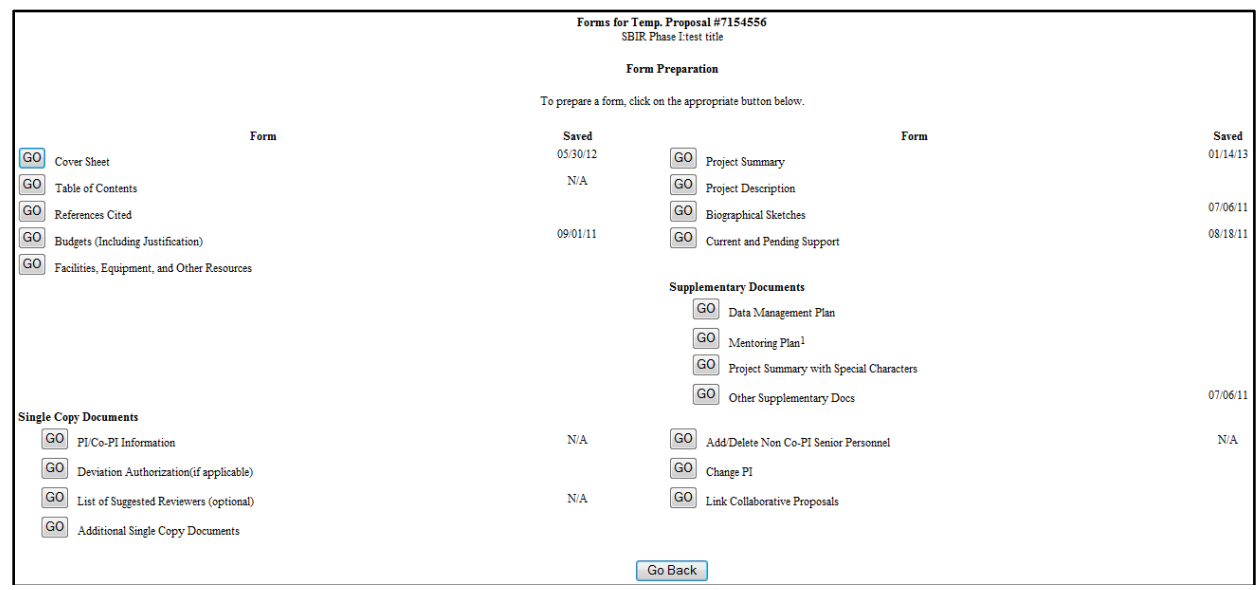

If the proposal contains a subaward budget to an academic institution requesting funding for postdoctoral researchers, a "Postdoc Mentoring Plan" must be included as a supplementary document. Otherwise, you may skip this section. **Note that employees of the small business or other for-profit companies DO NOT count as postdocs, as they relate to this requirement, and should not be budgeted on line B.1.** 

Follow the instructions on the below screen, then click **"Upload File"** to upload document. Click **"Go Back"** until you return to the "Form Preparation" screen.

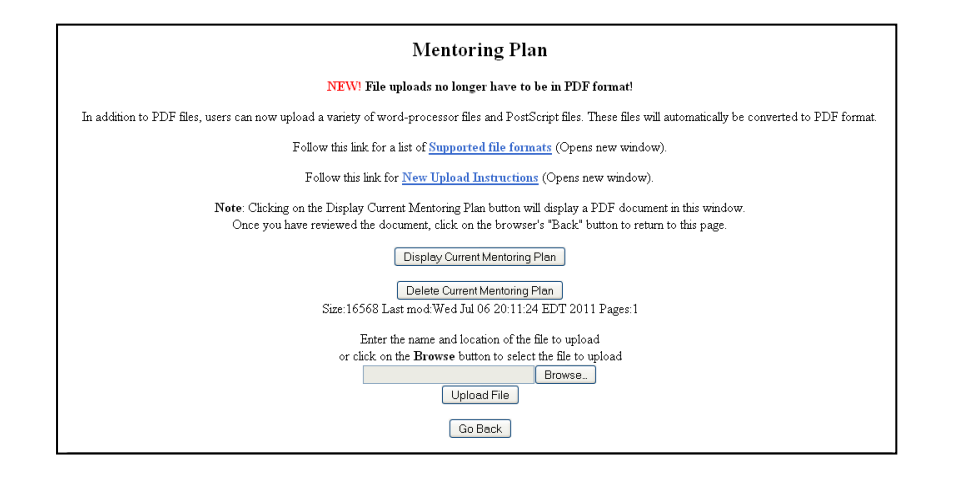

#### 20. Click on the **"Go"** button to the left of **"Other Supplementary Docs"**:

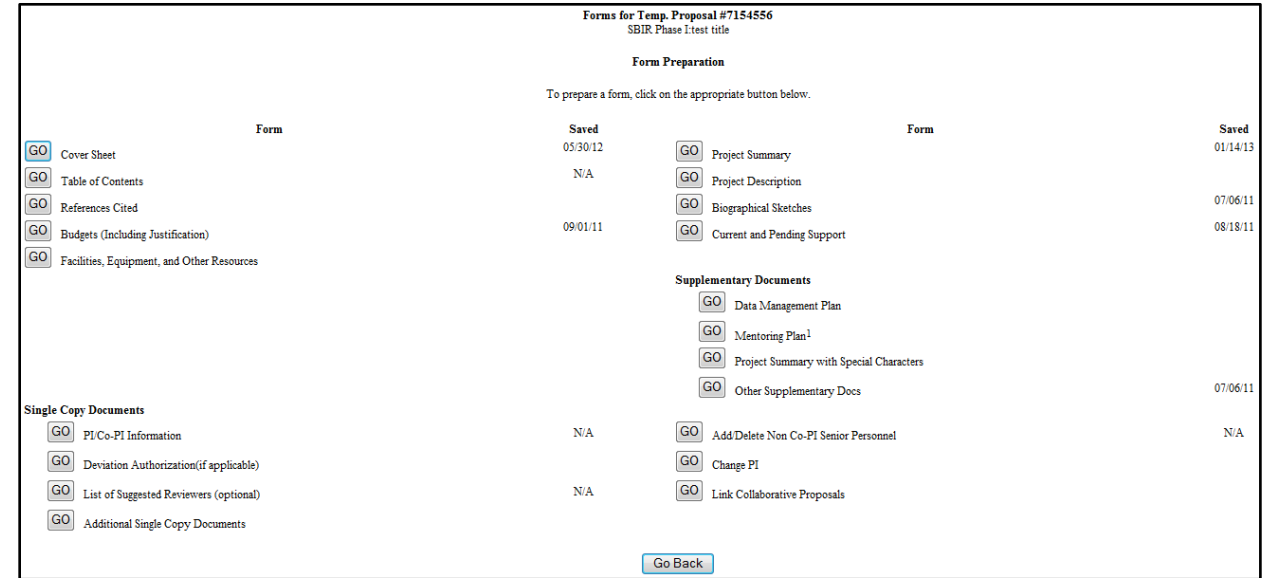

The ONLY documents which are appropriate for this section are as follows:

- $\checkmark$  Payment Schedule and Project Milestone Chart
- $\checkmark$  Commercialization Plan (15 pages maximum)
- $\checkmark$  Company Commercialization History (must be provided if the proposing small business has received prior Phase II SBIR/STTR awards from any agency; must use the [NSF template\)](http://www.nsf.gov/eng/iip/sbir/CommercialHistoryTemplate.xls)
- $\checkmark$  Phase I Final or Phase IB Interim Report (15 pages max must be uploaded into the Phase II proposal in FastLane separately from submission via Research.gov to close out Phase I award).
- $\checkmark$  Cooperative Research Agreement or letter stating that CRA will be executed upon award (required for all STTR proposals)
- Letters of Support for Technology (optional but strongly recommended; no more than 5 letters)  *letters of commitment from Consultants or Subawardees should be uploaded in the Budget Justification module, NOT here.*
- $\checkmark$  Letters regarding Use of Human Subjects (e.g. Institutional Review Board) or IACUC approval for animal use (required only if the Phase II research involves human or animal subjects)

#### **Please visit the following website for IIP templates and forms:**

<http://www.nsf.gov/eng/iip/sbir/Forms/index.jsp>

Type/Upload your necessary information in the below text box. When this section is completed, click

#### **"Go Back"** to return to the "Proposal Actions" screen.

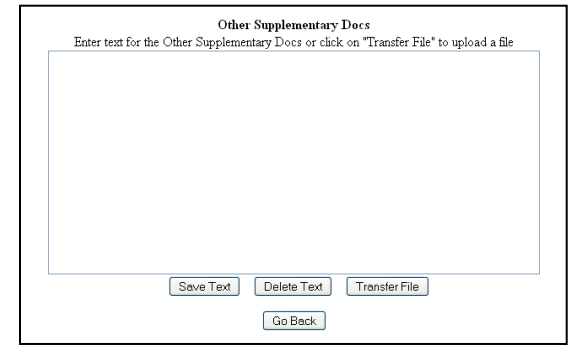

If uploading a file, click **"Transfer File"** on the above screen.

Follow the instructions on the below screen, then click **"Upload File"** to upload document. Click **"Go Back"** until you return to the "Proposal Actions" screen.

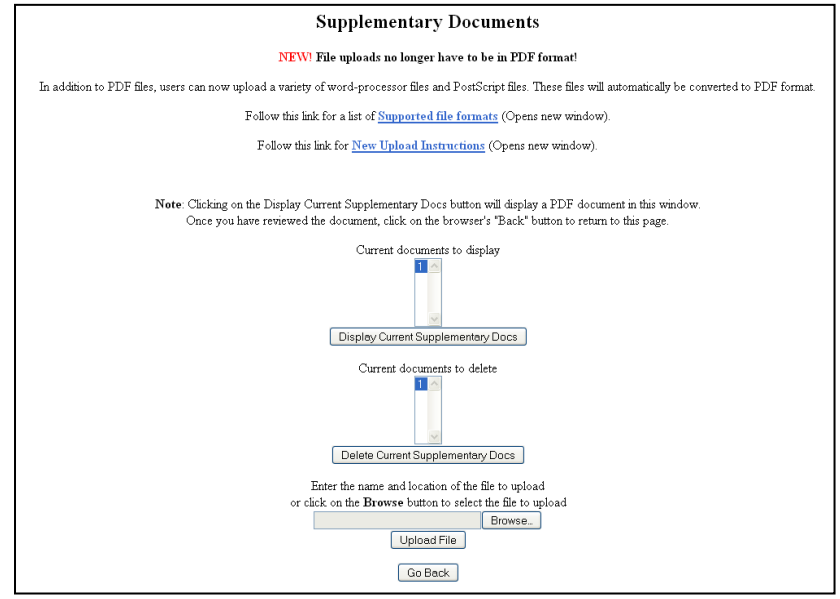

#### **Proposal Submission Procedures**

If you have completed all the above actions you are now ready to submit your proposal. If you want to print out your proposal before moving to the submission and printing section below, return to the "Proposal Actions" screen and click on the **"Print"** button. **This will allow you to have a hard copy of what you have entered into FastLane.** *(The printed proposal is not your official proposal).* Note that only those persons listed as official Sponsored Research Officers (SROs) have the ability to complete submission of the proposal to NSF.

- If you have SRO Access Rights, you can click the **"Submit SBIR"** button and the proposal will be submitted to NSF. You will receive a confirmation email with the new NSF Proposal ID.
- If you **do not** see the "Submit SBIR" button on the "Proposal Action" screen, then you do not have the FastLane SRO Access Rights and should follow the directions below.

Submitting a proposal to NSF involves two steps in the Research Administration portal:

- $\checkmark$  Submitting the proposal to NSF
- $\checkmark$  Electronically signing the proposal

1. To begin the submission process, return to the Proposal Actions screen; select and highlight the proposal you wish to submit and click on the button **"Allow SRO Access"**.

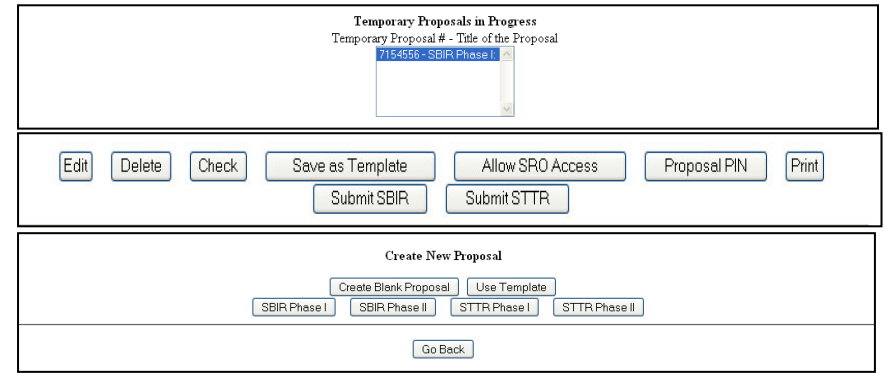

2. At this point, FastLane may notify you of some warnings related to the proposal. These items (see list on the below screen) will not prevent you from submitting your proposal, but it would be in your best interest to review the list carefully prior to your submission. When you are ready to continue, click **"Proceed"** to continue the submission process.

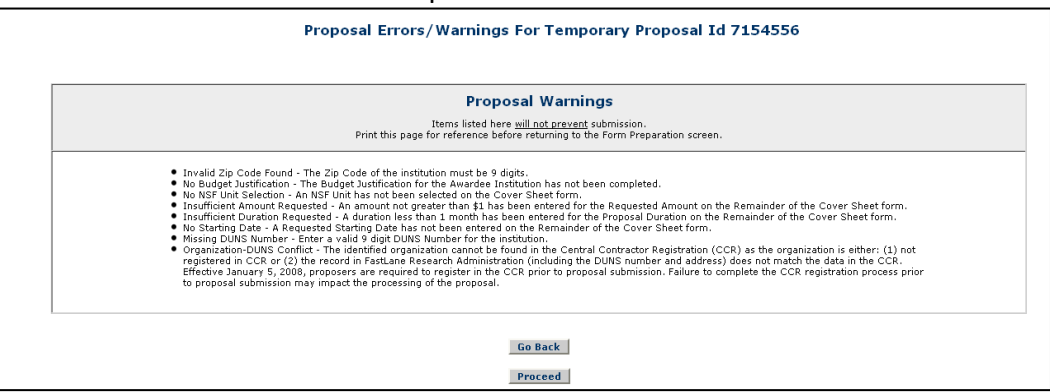

3. If you are ready to complete the submission process, select the third **"Go"** button for "Allow SRO to view, edit and submit proposal."

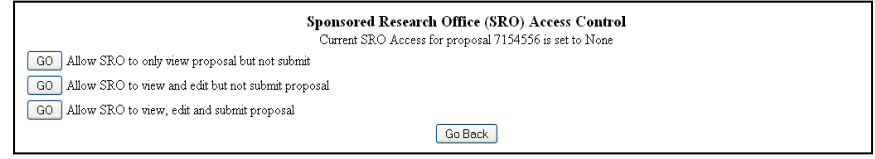

4. Then click the **"OK"** button on the below screen.

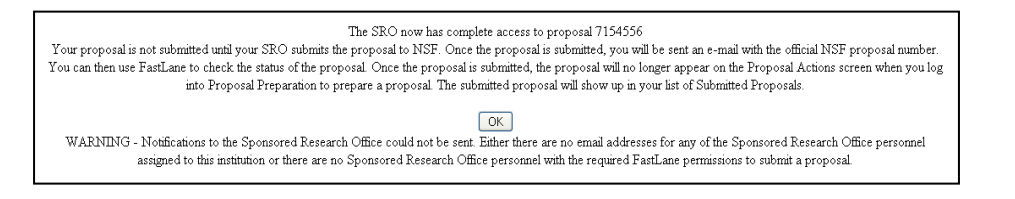

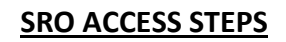

At this point, the Sponsored Research Officer (SRO) has to take the following steps to submit the proposal to NSF.

1. Go to the FastLane Home Page and select the "Research Administration" link.

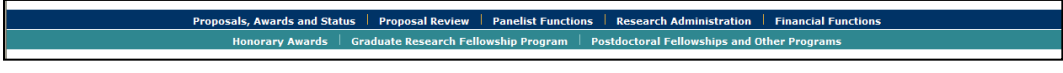

2. The authorized organizational representative will be asked to provide the following Log-in information:

- $\checkmark$  Last Name
- $\checkmark$  NSF ID
- $\checkmark$  Password

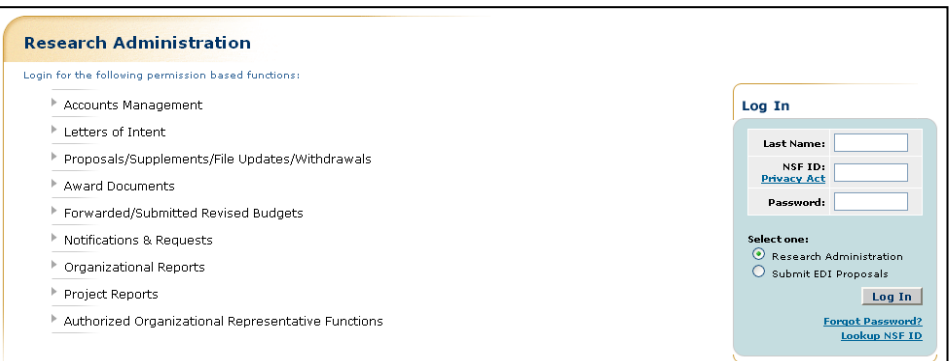

3. Click **"Proposals/Supplements/File Updates/Withdrawals"**. The screen displays on the **Documents in Progress** tab.

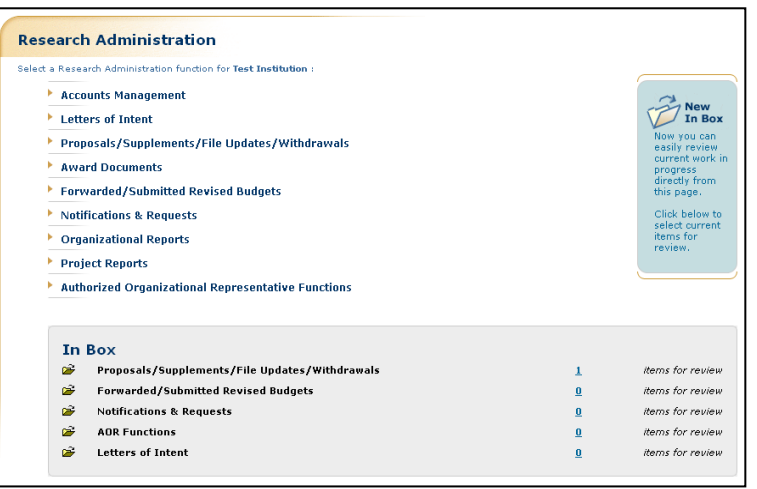

4. Click **"Submit"** in the row for the proposal you want to submit.

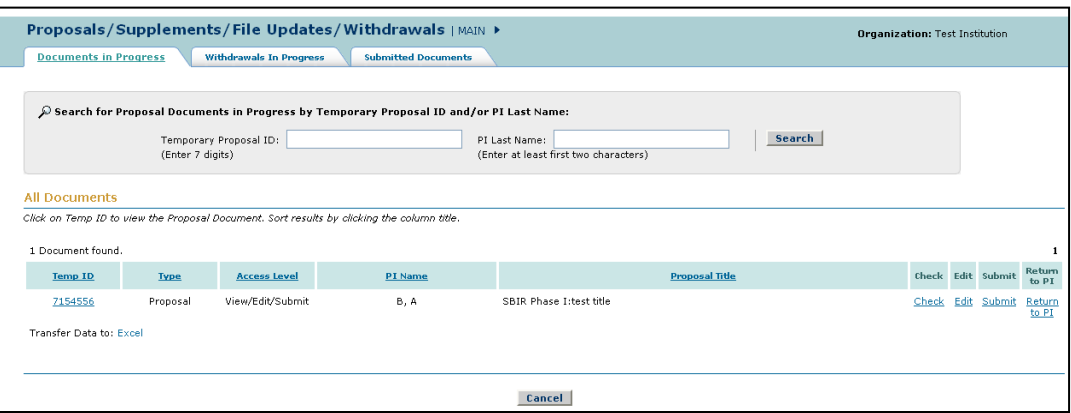

5. The "Proposal Errors/Warnings" screen gives you the capability to submit the proposal, if there are no errors that prevent submission.

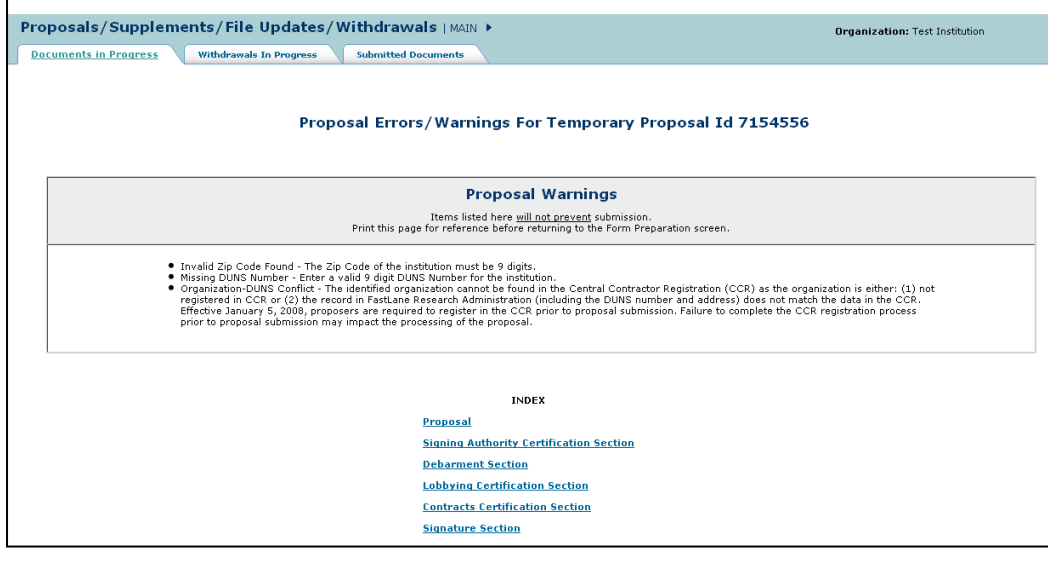

**5.** There are two options at this point: **Submit and Sign the Proposal** or **Submit the Proposal Only**. The steps below are for the **Submit and Sign the Proposal** option. *(If you are an SPO with AOR permissions, you have the capability to submit and sign the proposal. If you submit without signing, please have the AOR sign the proposal as soon as possible.)*

5a. **"Debarment and Suspension"**: click the **radio button for "Yes or No"** if there are any debarments or suspensions of you or of your organization from transactions with federal agencies. (*If you answered Yes,* provide an explanation in the text box.)

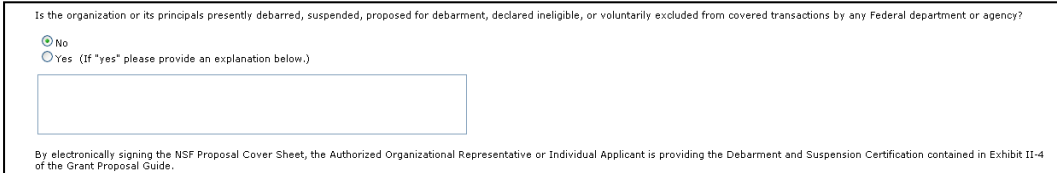

5b. **Institution Information**: Check the accuracy of your organization's information, then click **"Sign and Submit"**.

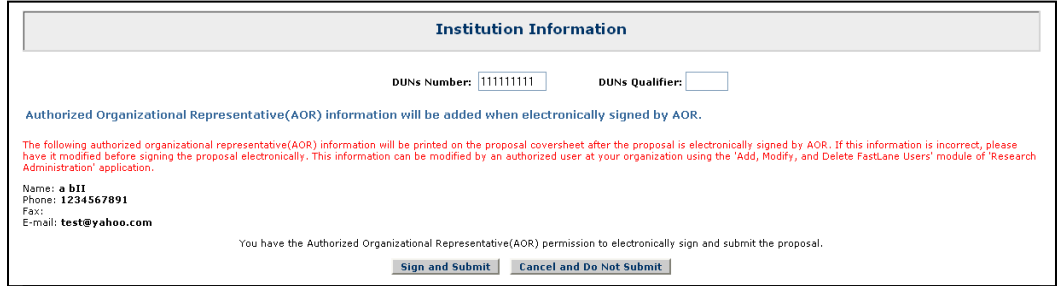

5c. **Proposal Submission Confirmation** screen: Displays a message that the proposal has been successfully submitted to NSF. It also displays the official NSF proposal number which has been assigned.

- $\checkmark$  Write down the NSF proposal number
- Print a copy of the **Proposal Submission Confirmation** screen, if desired
- Click the **"OK"** button to return to the "Documents in Progress" tab

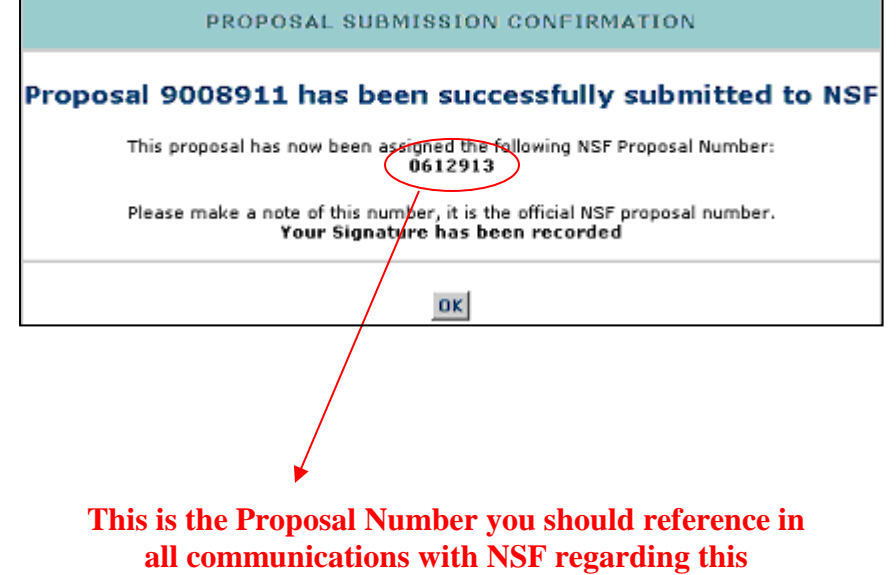

**proposal henceforward.**